## **EventGrid**

## **User Guide**

**Issue** 01

**Date** 2024-09-06

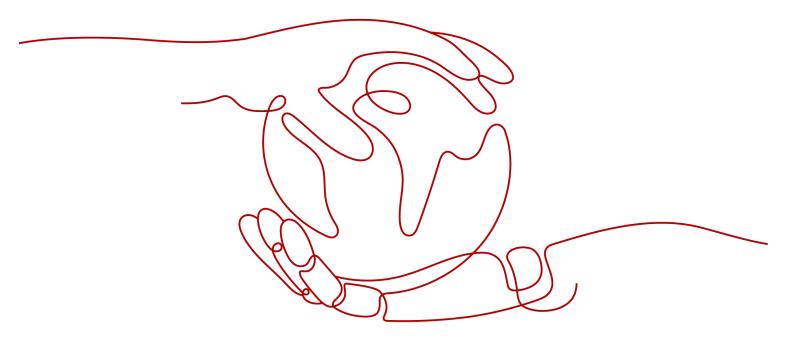

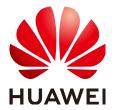

#### Copyright © Huawei Cloud Computing Technologies Co., Ltd. 2024. All rights reserved.

No part of this document may be reproduced or transmitted in any form or by any means without prior written consent of Huawei Cloud Computing Technologies Co., Ltd.

#### **Trademarks and Permissions**

HUAWEI and other Huawei trademarks are the property of Huawei Technologies Co., Ltd. All other trademarks and trade names mentioned in this document are the property of their respective holders.

#### **Notice**

The purchased products, services and features are stipulated by the contract made between Huawei Cloud and the customer. All or part of the products, services and features described in this document may not be within the purchase scope or the usage scope. Unless otherwise specified in the contract, all statements, information, and recommendations in this document are provided "AS IS" without warranties, quarantees or representations of any kind, either express or implied.

The information in this document is subject to change without notice. Every effort has been made in the preparation of this document to ensure accuracy of the contents, but all statements, information, and recommendations in this document do not constitute a warranty of any kind, express or implied.

i

## **Contents**

| 1 Getting Started with EG                       | 1  |
|-------------------------------------------------|----|
| 2 Permissions Management                        | 3  |
| 2.1 Creating a User and Granting EG Permissions | 3  |
| 2.2 Custom Policies                             | 4  |
| 3 Event Sources                                 | 6  |
| 3.1 Introduction                                | 6  |
| 3.2 Cloud Service Event Sources                 | 6  |
| 3.3 Creating an Event Source                    |    |
| 3.3.1 Custom Application                        |    |
| 3.3.2 DMS for RabbitMQ                          | 10 |
| 3.3.3 DMS for RocketMQ                          | 12 |
| 3.4 Deleting a Custom Event Source              | 14 |
| 4 Event Channels                                | 15 |
| 4.1 Introduction                                | 15 |
| 4.2 Creating an Event Channel                   | 15 |
| 4.3 Deleting a Custom Event Channel             | 16 |
| 4.4 Publishing Events                           | 17 |
| 4.5 Viewing Event Traces                        | 18 |
| 4.6 Monitoring                                  | 20 |
| 4.6.1 Viewing Monitoring Data                   | 20 |
| 4.6.2 Supported Metrics                         | 21 |
| 4.6.3 Configuring Alarm Rules                   | 23 |
| 5 Event Subscriptions                           | 26 |
| 5.1 Creating an Event Subscription              | 26 |
| 5.2 Editing an Event Subscription               | 36 |
| 5.3 Deleting an Event Subscription              | 46 |
| 5.4 Dead Letter Queue                           | 46 |
| 5.5 Monitoring                                  | 50 |
| 5.5.1 Viewing Monitoring Data                   | 50 |
| 5.5.2 Supported Metrics                         | 51 |
| 5.5.3 Configuring Alarm Rules                   | 52 |

| 6 Event Streams                                     | 55  |
|-----------------------------------------------------|-----|
| 6.1 Introduction                                    | 55  |
| 6.2 Event Source                                    | 55  |
| 6.2.1 Configuring DMS for Kafka as the Event Source | 55  |
| 6.3 Event Rule                                      | 58  |
| 6.4 Event Target                                    | 58  |
| 6.4.1 Routing to FunctionGraph                      | 58  |
| 6.4.2 Routing to DMS for Kafka                      | 60  |
| 6.5 Event Stream Management                         | 62  |
| 6.5.1 Creating an Event Stream                      | 62  |
| 6.5.2 Editing an Event Stream                       | 63  |
| 6.5.3 Deleting an Event Stream                      | 64  |
| 6.6 Monitoring                                      | 64  |
| 6.6.1 Viewing Monitoring Data                       |     |
| 6.6.2 Supported Metrics                             | 65  |
| 6.6.3 Configuring Alarm Rules                       | 67  |
| 7 Events                                            | 69  |
| 8 Event Rules                                       | 72  |
| 8.1 Introduction                                    | 72  |
| 8.2 Filter Rule Parameters                          | 72  |
| 8.3 Example Filter Rules                            | 75  |
| 8.4 Event Content Transformation                    | 84  |
| 9 Event Targets                                     | 89  |
| 10 Network Management                               | 90  |
| 10.1 Connections                                    | 90  |
| 10.2 Endpoints                                      | 93  |
| 11 IAM Projects and Enterprise Projects             | 95  |
| 12 Authorization                                    | 97  |
| 13 Event Monitoring                                 | 99  |
| 13.1 Supported Metrics                              | 99  |
| 13.2 Viewing Monitoring Data                        |     |
| 14 Auditing                                         | 102 |
| 14.1 EG Operations Recorded by CTS                  |     |
| 14.2 Querving Peal-Time Traces                      |     |

## **1 Getting Started with EG**

EventGrid (EG) is a serverless event bus service for standard and centralized access of Huawei Cloud services and custom or SaaS applications. You can build a loosely coupled, distributed event-driven architecture to flexibly route events via CloudEvents.

#### **Prerequisites**

- 1. You have registered a HUAWEI ID and enabled Huawei Cloud services.
- Your account has permission to use EG. For details about how to authorize an account and bind permissions to it, see Creating a User and Granting EG Permissions.

#### Logging In to the EG Console

- Step 1 Log in to Huawei Cloud console.
- **Step 2** Click oand select a region.
- Step 3 Click = in the upper left, and choose EventGrid from the service list to go to the EG console.

Figure 1-1 EG console

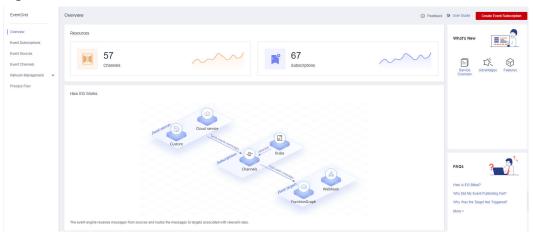

----End

# 2 Permissions Management

## 2.1 Creating a User and Granting EG Permissions

This section describes how to use **Identity and Access Management (IAM)** to implement fine-grained permissions control for your EG resources. With IAM, you can:

- Create IAM users for employees based on the organizational structure of your enterprise. Each IAM user has their own security credentials to access EG resources.
- Grant only the permissions required for users to perform a specific task.
- Entrust an account or cloud service to perform professional and efficient O&M on your EG resources.

If your account does not require individual IAM users, skip this section.

This section describes the procedure for granting permissions (see Figure 2-1).

#### **Prerequisites**

Learn about the permissions (see **System-defined roles and policies supported by EG**) supported by EG and choose policies according to your requirements.

For the permissions of other services, see **System Permissions**.

#### **Process Flow**

Figure 2-1 Process for granting EG permissions

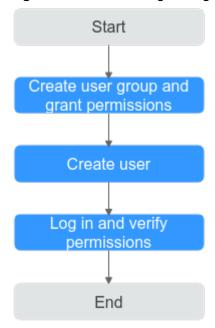

1. Create a user group and assign permissions.

Create a user group on the IAM console, and assign it the read-only permissions for EG.

2. Create an IAM user and add them to the user group.

Create a user on the IAM console and add the user to the group created in **Step 1**.

3. **Log in** and verify permissions.

Log in to the EG console as the created user, and verify that the user only has read permissions for EG.

## 2.2 Custom Policies

Custom policies can be created to supplement the system-defined policies of EG.

You can create custom policies in either of the following ways:

- Visual editor: Select cloud services, actions, resources, and request conditions. This does not require knowledge of policy syntax.
- JSON: Edit policies from scratch or based on an existing policy in JSON format.

For details, see **Creating a Custom Policy**. The following section contains examples of common EG custom policies.

#### **Example Custom Policies**

• Example 1: Allow user to delete event sources

#### • Example 2: Deny event source deletion

A policy with only "Deny" permissions must be used in conjunction with other policies to take effect. If the permissions assigned to a user include both "Allow" and "Deny", the "Deny" permissions take precedence over the "Allow" permissions.

The following method can be used if you need to assign permissions of the **EG FullAccess** policy to a user but also forbid the user from deleting event sources. Create a custom policy to disallow event source deletion and assign both policies to the group the user belongs to. Then the user can perform all operations on EG except deleting event sources. The following is an example of a deny policy:

# 3 Event Sources

#### 3.1 Introduction

Event sources include Huawei Cloud services, custom applications, and SaaS applications. They produce events and publish them to EG.

EG supports the following event sources:

- Cloud service: Huawei Cloud services publish specific types of events to EG through predefined channels. The events are filtered with rules and then routed to targets. For details about the supported cloud service event sources, see Cloud Service Event Sources.
- Custom
  - Custom applications publish events to EG through custom channels. The events are filtered with rules and then routed to targets.
  - Custom event sources include DMS for RabbitMQ and DMS for RocketMQ.

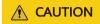

EG does not encrypt the information in event sources. If your events contain sensitive information, encrypt it for security.

### 3.2 Cloud Service Event Sources

This section describes the cloud service event sources supported by EG, and depicts how to view their predefined event types.

#### **Cloud Service Event Source List**

The following table lists the cloud service event sources supported by EG.

**Table 3-1** Cloud service event sources

| Cloud Application<br>Engine (CAE)                           | Database and<br>Application<br>Migration (UGO) | Classroom                                     | Content<br>Moderation                          |
|-------------------------------------------------------------|------------------------------------------------|-----------------------------------------------|------------------------------------------------|
| Virtual Private<br>Cloud (VPC)                              | CodeCheck                                      | GaussDB NoSQL                                 | API Gateway<br>(APIG)                          |
| Data Warehouse<br>Service (DWS)                             | CloudDeploy                                    | Identity and<br>Access<br>Management<br>(IAM) | EventGrid (EG)                                 |
| Huawei Cloud<br>Ubiquitous Cloud<br>Native Service<br>(UCS) | Scalable File<br>Service (SFS)                 | CloudIDE                                      | Face Recognition<br>Service (FRS)              |
| Cloud Service<br>Engine (CSE)                               | Direct Connect                                 | Data Lake<br>Visualization<br>(DLV)           | NAT Gateway                                    |
| Workspace                                                   | IoT Device Access<br>(IoTDA)                   | Distributed<br>Message Service<br>(DMS)       | Knowledge Graph<br>(KG)                        |
| IoT Edge                                                    | Log Tank Service<br>(LTS)                      | CloudBuild                                    | Object Storage<br>Migration Service<br>(OMS)   |
| Cloud Backup and<br>Recovery (CBR)                          | Message & SMS<br>(MSGSMS)                      | Elastic IP (EIP)                              | Cloud Trace<br>Service (CTS)                   |
| Cloud Search<br>Service (CSS)                               | Video Analysis<br>Service (VAS)                | Data Admin<br>Service (DAS)                   | Bare Metal Server<br>(BMS)                     |
| CloudTest                                                   | VPC Endpoint<br>(VPCEP)                        | Cloud Storage<br>Gateway (CSG)                | Virtual Private<br>Network (VPN)               |
| Enterprise Router<br>(ER)                                   | Recommender<br>System (RES)                    | Cloud Server<br>Backup Service<br>(CSBS)      | Content Delivery<br>Network (CDN)              |
| Container Guard<br>Service (CGS)                            | Situation<br>Awareness (SA)                    | CodeHub                                       | CloudTable                                     |
| Volume Backup<br>Service (VBS)                              | CloudSite                                      | Cloud Phone<br>(CPH)                          | Cloud<br>Performance Test<br>Service (CPTS)    |
| Intelligent<br>EdgeCloud (IEC)                              | FunctionGraph                                  | Server Migration<br>Service (SMS)             | Tag Management<br>Service (TMS)                |
| Conversational<br>Bot Service (CBS)                         | Relational<br>Database Service<br>(RDS)        | Domain Name<br>Service (DNS,<br>Region)       | Storage Disaster<br>Recovery Service<br>(SDRS) |

| Voice Call                                     | Application<br>Performance<br>Management<br>(APM) | Application<br>Orchestration<br>Service (AOS) | Data Ingestion<br>Service (DIS)                  |
|------------------------------------------------|---------------------------------------------------|-----------------------------------------------|--------------------------------------------------|
| Database Security<br>Service (DBSS)            | HiLens                                            | Cloud Data<br>Migration (CDM)                 | Multi-Site High<br>Availability<br>Service (MAS) |
| CloudPipeline                                  | Image<br>Recognition                              | OBS Application<br>Service                    | Object Storage<br>Service (OBS)                  |
| Intelligent<br>EdgeFabric (IEF)                | SoftWare<br>Repository for<br>Container (SWR)     | Distributed Cache<br>Service (DCS)            | Auto Scaling (AS)                                |
| Vulnerability Scan<br>Service (VSS)            | Graph Engine<br>Service (GES)                     | Data Lake Insight<br>(DLI)                    | Cloud Container<br>Instance (CCI)                |
| CodeArts Req                                   | Document<br>Database Service<br>(DDS)             | Data Replication<br>Service (DRS)             | ModelArts                                        |
| Distributed<br>Database<br>Middleware<br>(DDM) | Simple Message<br>Notification<br>(SMN)           | ServiceStage                                  | CodeArts                                         |
| Blockchain Service<br>(BCS)                    | Application<br>Operations<br>Management<br>(AOM)  | MapReduce<br>Service (MRS)                    | Cloud Bastion<br>Host (CBH)                      |
| Host Security<br>Service (HSS)                 | Web Application<br>Firewall (WAF)                 | Elastic Load<br>Balance (ELB)                 | Elastic Volume<br>Service (EVS)                  |
| ROMA Connect                                   | Cloud Container<br>Engine (CCE)                   | Image<br>Management<br>Service (IMS)          | Elastic Cloud<br>Server (ECS)                    |

#### □ NOTE

Currently, only write events are supported. Read events are not supported.

## **Viewing Event Types**

- **Step 1** Log in to the EG console.
- **Step 2** In the navigation pane, choose **Event Sources**.
- **Step 3** On the **Cloud Service** tab, click the desired event source.
- **Step 4** View the event types and description in the **Event Types** area, as shown in **Figure 3-1**.

Figure 3-1 Event types

| View Cloud Service Event Source |                     |                                              |  |
|---------------------------------|---------------------|----------------------------------------------|--|
| Basic                           |                     |                                              |  |
| ID                              | 490523ca-9487-40    | 085-a2e7-64d3ea7e1e03                        |  |
| Name                            | Object Storage Se   | rvice (OBS)                                  |  |
| Description                     | A stable, secure, a | nd easy-to-use service that lets you inexpen |  |
| Channel                         | default             |                                              |  |
| Created                         | Jan 22, 2022 08:59  | Jan 22, 2022 08:59:51 GMT+08:00              |  |
| Updated                         | Jan 22, 2022 08:59  | 9:51 GMT+08:00                               |  |
| Event Type                      |                     |                                              |  |
| Event Type                      |                     | Description                                  |  |
| OBS:CloudTra                    | ce:SystemAction     | System operation                             |  |
| OBS:CloudTra                    | ce:ConsoleAction    | Console operation                            |  |
| OBS:CloudTra                    | ce:ObsSDK           | OBS bucket operation using SDK               |  |
| OBS:CloudTra                    | ce:ApiCall          | API calling                                  |  |
| OBS:CloudTra                    | ce:Others           | OBS bucket operation not using SDK           |  |
|                                 |                     |                                              |  |

----End

## 3.3 Creating an Event Source

## 3.3.1 Custom Application

Create a custom application event source.

## **Prerequisites**

(Optional) You have created an event channel.

#### **Procedure**

- **Step 1** Log in to the EG console.
- Step 2 In the navigation pane, choose Event Sources.
- Step 3 Click Create Event Source.
- **Step 4** Set event source information by referring to Table 3-2.

**Table 3-2** Custom application event source parameters

| Parameter   | Description                                                                       |
|-------------|-----------------------------------------------------------------------------------|
| Name        | Event source name.  The name cannot be modified once the event source is created. |
| Description | Describe the event source.                                                        |
| Туре        | Select Custom application.                                                        |

#### Step 5 Click OK.

View this event source on the **Custom** tab.

#### **◯** NOTE

- Only the event source description can be modified. To modify it, click **Edit** in the row that contains the desired event source.
- To view details about a custom event source, click its name in the custom event source list.
- If the event source is new (unavailable in the event source list), the monitoring information cannot be queried on the Cloud Eye console after the event delivery.

#### ----End

#### Follow-Up Procedure

(Optional) Creating an Event Subscription

### 3.3.2 DMS for RabbitMQ

Create a DMS for RabbitMQ event source.

DMS for RabbitMQ is supported in these regions: CN East-Shanghai1, CN East-Shanghai2, CN North-Beijing4, CN North-Ulanqab1, and CN South-Guangzhou.

#### **Prerequisites**

- (Optional) You have created an event channel.
- You have purchased a DMS for RabbitMQ instance. The instance contains
  queues and is in the Running state. For details, see Buying an Instance.
- You have **created a private endpoint** with the same VPC and subnet as the RabbitMQ instance.

 You have configured the default security group with rules for the RabbitMQ instance. For details, see How Do I Configure a Security Group for an Event Source?

#### **Creating a RabbitMQ Event Source**

- **Step 1** Log in to the EG console.
- **Step 2** In the navigation pane, choose **Event Sources**.
- **Step 3** Click **Create Event Source**.
- **Step 4** Set event source information by referring to **Table 3-3**.

**Table 3-3** RabbitMQ event source parameters

| Parameter   | Description                                                                                                    |
|-------------|----------------------------------------------------------------------------------------------------|
| Туре        | Two types are available:  • Existing: Select an existing custom event channel.  • New: Create an event channel.                                                                                                    |
| Channel     | <ul> <li>If Type is set to Existing, select an existing custom event channel.</li> <li>If Type is set to New, enter a channel name and description.</li> <li>The channel cannot be modified once the event source is created.</li> </ul> |
| Name        | Event source name.  The name cannot be modified once the event source is created.                                                                                                    |
| Description | Describe the event source.                                                                                                    |
| Туре        | Select <b>DMS for RabbitMQ</b> . <b>NOTE</b> You will be prompted to create an agency when creating your first DMS for RabbitMQ event source. For details, see <b>Authorization</b> .                                                    |
| Instance    | Select a RabbitMQ instance.                                                                                                    |
| Username    | Username of the RabbitMQ instance.                                                                                                    |
| Password    | Password of the RabbitMQ instance.                                                                                                    |
| Vhost       | Virtual host of the RabbitMQ instance.                                                                                                    |
| Queue       | Queue in the RabbitMQ instance.                                                                                                    |

#### Step 5 Click OK.

View this event source on the **Custom** tab.

#### **◯** NOTE

- Only the event source description can be modified. To modify it, click **Edit** in the row that contains the desired event source.
- To view details about a custom event source, click its name in the custom event source list.

#### ----End

#### Follow-Up Procedure

(Optional) Creating an Event Subscription

## 3.3.3 DMS for RocketMQ

Create a DMS for RocketMQ event source.

#### **Prerequisites**

- (Optional) You have created an event channel.
- You have purchased a DMS for RocketMQ instance. The instance contains topics and is in the Running state. For details, see Buying an Instance.
- You have **created a private endpoint** with the same VPC and subnet as the RocketMQ instance.
- You have configured the default security group with rules for the RocketMQ instance. For details, see How Do I Configure a Security Group for an Event Source?

#### Creating a RocketMQ Event Source

- **Step 1** Log in to the EG console.
- **Step 2** In the navigation pane, choose **Event Sources**.
- **Step 3** Click **Create Event Source**.
- **Step 4** Set event source information by referring to **Table 3-4**.

**Table 3-4** RocketMQ event source parameters

| Parameter | Description                                                                                                    |
|-----------|----------------------------------------------------------------------------------------------------|
| Туре      | Two types are available:  • Existing: Select an existing custom event channel.  • New: Create an event channel.                                                                                                    |
| Channel   | <ul> <li>If Type is set to Existing, select an existing custom event channel.</li> <li>If Type is set to New, enter a channel name and description.</li> <li>The channel cannot be modified once the event source is created.</li> </ul> |
| Name      | Event source name.  The name cannot be modified once the event source is created.                                                                                                    |

| Parameter             | Description                                                                                                    |  |
|-----------------------|----------------------------------------------------------------------------------------------------|--|
| Description           | Describe the event source.                                                                                                    |  |
| Туре                  | Select <b>DMS for RocketMQ</b> . <b>NOTE</b> You will be prompted to create an agency when creating your first DMS for RocketMQ event source. For details, see <b>Authorization</b> . |  |
| Instance              | Select a RocketMQ instance.                                                                                                    |  |
|                       | Self-hosted RocketMQ indicates your own RocketMQ.                                                                                                    |  |
| Topic                 | Topic of the RocketMQ instance.                                                                                                    |  |
| Consumer<br>Group     | Consumer group of the RocketMQ instance.                                                                                                    |  |
| Username              | Required if ACL has been enabled for the RocketMQ instance.                                                                                                    |  |
| Secret Key            | Required if ACL has been enabled for the RocketMQ instance.                                                                                                    |  |
| VPC                   | Available only when you selected <b>Self-hosted RocketMQ</b> for <b>Instance</b> .                                                                                                    |  |
| Subnet                | Available only when you selected <b>Self-hosted RocketMQ</b> for <b>Instance</b> .                                                                                                    |  |
| Connection<br>Address | Available only when you selected <b>Self-hosted RocketMQ</b> for <b>Instance</b> . Enter the connection address of your own RocketMQ.                                                 |  |
| SSL                   | Available only when you selected <b>Self-hosted RocketMQ</b> for <b>Instance</b> . Specify whether to enable SSL. <b>NOTE</b>                                                         |  |
|                       | SSL cannot be modified if your RocketMQ is running. But you can delete the event source and configure it again with SSL setting.                                                      |  |
| ACL                   | Available only when you selected <b>Self-hosted RocketMQ</b> for <b>Instance</b> . Specify whether to enable ACL.                                                                     |  |

#### Step 5 Click OK.

View this event source on the **Custom** tab.

#### □ NOTE

- Only the event source description can be modified. To modify it, click **Edit** in the row that contains the desired event source.
- To view details about a custom event source, click its name in the custom event source list.

#### ----End

### Follow-Up Procedure

(Optional) Creating an Event Subscription

## 3.4 Deleting a Custom Event Source

Delete a custom event source that will no longer be used.

#### **Procedure**

- **Step 1** Log in to the EG console.
- **Step 2** In the navigation pane, choose **Event Sources**.
- **Step 3** On the **Custom** tab, click **Delete** in the row that contains the desired event source.
- Step 4 Click Yes.
  - ----End

## 4 Event Channels

#### 4.1 Introduction

Event channels receive events from event sources.

EG supports the following event channels:

- Cloud service: A channel automatically created by EG to receive events from cloud services. This channel cannot be modified. Events generated by cloud service event sources can only be published to this channel.
- Custom: Channels you create to receive events from custom sources.

## 4.2 Creating an Event Channel

Create a custom event channel.

#### **Procedure**

- **Step 1** Log in to the EG console.
- **Step 2** In the navigation pane, choose **Event Channels**.
- Step 3 Click Create Event Channel.
- **Step 4** Enter a channel name and description, and click **OK**. The following table describes the parameters.

**Table 4-1** Parameters for creating a custom event channel

| Parameter   | Description           |
|-------------|-----------------------|
| Channel     | Enter a channel name. |
| Description | Describe the channel. |

| Parameter          | Description                                                                                                    |
|--------------------|----------------------------------------------------------------------------------------------------|
| Enterprise Project | Select an enterprise project.  NOTE  This cannot be changed once specified.                                                                                                    |
| Cross-Account      | Whether to receive events from specified accounts.  NOTE  Once enabled, you can specify accounts from which you want to receive events.  When creating a channel, you need to enable the cross-account function and enter the ID of the target account.  The cross-account function also needs to be enabled if the same account is used in different regions. |
| Account ID         | Enter IDs of authorized accounts, and separate the IDs with commas (,).  NOTE  Enter a maximum of three account IDs and separate them with commas. Example: account1,account2                                                                                                    |
| Policy             | {     "Sid": "allow_account_to_put_events",     "Effect": "Allow",     "Principal": {         "IAM": []     },     "Action": "eg:channels:putEvents",     "Resource": "urn:eg:cn-north-7:eeb7f0f587674635a3669e1d63013316:channel:"     }  NOTE     The policy is read-only and cannot be edited.                                                              |

View this channel in the **Custom** area.

#### □ NOTE

- Only the event channel description can be modified. To modify it, click **Edit** in the row that contains the desired event channel.
- To view details about a custom event channel, click its name in the custom event channel list.

----End

## 4.3 Deleting a Custom Event Channel

Delete an event channel that will no longer be used.

#### **Procedure**

- **Step 1** Log in to the EG console.
- **Step 2** In the navigation pane, choose **Event Channels**.
- **Step 3** Click **Delete** in the row that contains the desired event channel.

□ NOTE

If the event channel to delete is associated with sources and subscriptions, disassociate it first

Step 4 Click Yes.

----End

## 4.4 Publishing Events

Publish events to a channel.

By publishing events, check whether an event source, channel, and target have been connected, whether the configured rules are valid, and whether events can be sent to the target.

#### **Prerequisites**

- You have created an event channel.
- You have created an application event source.
- You have configured an event target and **created an event subscription** with the preceding resources.

#### **Procedure**

- **Step 1** Log in to the EG console.
- **Step 2** In the navigation pane, choose **Event Channels**.
- Step 3 Click Publish Event.
- **Step 4** Configure the parameters described in the following table.

Table 4-2 Parameters for publishing events

| Parameter     | Description                              |
|---------------|------------------------------------------|
| Channel       | Select a channel.                        |
| Source        | Enter a custom application event source. |
| Event Type    | Enter an event type.                     |
| Event Details | Enter event content in JSON format.      |
| Timestamp     | Select a timestamp.                      |

- **Step 5** Click **Preview** to preview the event.
- **Step 6** Click **Publish**. If the event is successfully published, a result similar to that in **Figure 4-1** is displayed.

Figure 4-1 Publishing an event

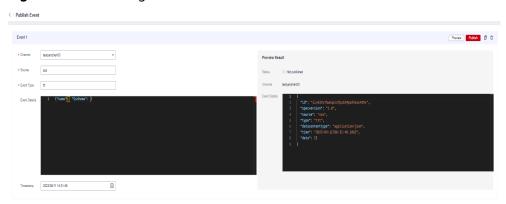

#### **Ⅲ** NOTE

- To publish more events, click Add Event.
- You can publish one or more events at a time.
- To clone an event, click
- To delete an event, click 🗓
- Each event cannot exceed 64 KB.

----End

## 4.5 Viewing Event Traces

View traces of an event channel.

You can query sources, details, delivery targets, and delivery status of events in 72 hours.

Event traces are supported in these regions: CN East-Shanghai1, CN East-Shanghai2, CN North-Beijing4, CN North-Ulanqab1, and CN South-Guangzhou.

#### **Procedure**

- **Step 1** Log in to the EG console.
- **Step 2** In the navigation pane, choose **Event Channels**.
- Step 3 Click View Events.
- Step 4 Click Filter.

**Table 4-3** Filter parameters

| Parameter    | Description                        |
|--------------|------------------------------------|
| Time Range   | Select an event publishing period. |
| Event Source | Enter an event source name.        |
| Event Type   | Enter an event type.               |
| Event ID     | Enter an event ID.                 |

**Step 5** Click **View Trace** to view event information, traces, and delivery details.

Figure 4-2 Viewing event traces

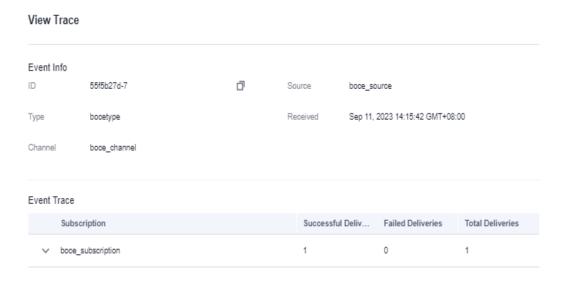

**Step 6** Click an event ID to view event details, as shown in Figure 4-3.

Figure 4-3 Viewing event details

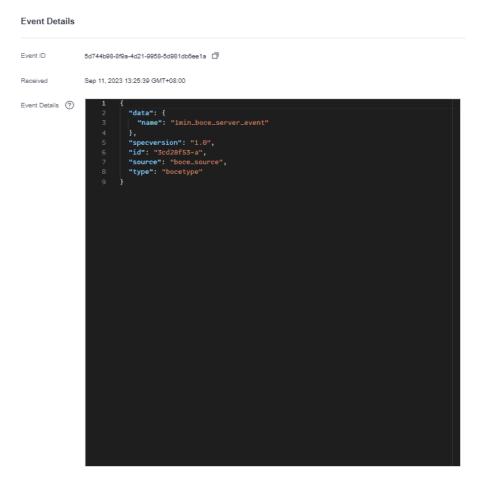

#### **Ⅲ** NOTE

Details about events that failed to be delivered can be queried in 72 hours, but details about successfully delivered events may be available in a longer period.

----End

## 4.6 Monitoring

Event channel monitoring is supported in these regions: CN East-Shanghai1, CN East-Shanghai2, and CN North-Beijing4.

## 4.6.1 Viewing Monitoring Data

#### **Scenario**

Cloud Eye monitors event channel metrics in real time. You can view these metrics on the Cloud Eye console.

#### **Prerequisites**

You have created an event channel.

#### **Procedure**

- **Step 1** Log in to the management console.
- **Step 2** Click oin the upper left and select a region.
  - □ NOTE

Select the region where your event channel is located.

- Step 3 Click = in the upper left and choose Middleware > EventGrid.
- Step 4 Choose Event Channels.
- **Step 5** Click in the row that contains the target event channel to go to the monitoring page. Data of all accessed events in the last hour is displayed by default.

You can also click **1h**, **3h**, **12h**, **1d**, **7d**, or **30d** to view event accesses in different periods.

Figure 4-4 Viewing event channel monitoring data

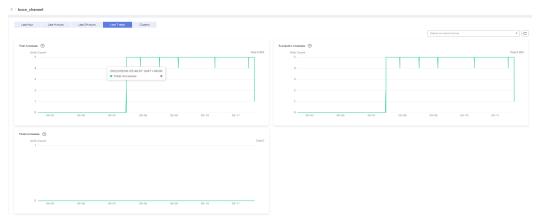

#### **□** NOTE

To customize a time range, click

If you enable **Auto Refresh**, the metric data is refreshed every 5 seconds.

Click View details to go to the Cloud Eye console.

If you set **Period** to **Raw data**, the raw monitoring data is displayed. If you set **Period** to a specific time, you can select different aggregation methods, including **Avg.**, **Max.**, **Min.**, **Sum**, and **Variance**.

----End

## 4.6.2 Supported Metrics

#### Introduction

This section describes the event channel metrics and dimensions reported to Cloud Eye. You can search metrics and alarms on the Cloud Eye console or on the monitoring page of EG.

#### **Metrics**

Table 4-4 Metric description

| ID                   | Name                   | Descriptio<br>n                                               | Value<br>Range | Monitored<br>Object | Raw Data<br>Monitorin<br>g Period<br>(Minute) |
|----------------------|------------------------|---------------------------------------------------------------|----------------|---------------------|-----------------------------------------------|
| pub_num              | Total<br>Accesses      | Number of times event access is attempted.                    | ≥ 0            | Event<br>channel    | 1                                             |
| pub_succes<br>s_num  | Successful<br>Accesses | Number of times events are actually accessed.                 | ≥ 0            | Event<br>channel    | 1                                             |
| pub_succes<br>s_rate | Success<br>Rate        | Percentage<br>of total<br>accesses<br>that are<br>successful. | 0%-100%        | Event<br>channel    | 1                                             |
| pub_failed_<br>num   | Failed<br>Accesses     | Number of times events could not be accessed.                 | ≥ 0            | Event<br>channel    | 1                                             |
| pub_failed_<br>rate  | Failure<br>Rate        | Percentage<br>of total<br>accesses<br>that failed.            | 0%-100%        | Event<br>channel    | 1                                             |
| pub_proces<br>s_time | Processing<br>Time     | Average time spent processing an event access.                | ≥ 0 ms         | Event<br>channel    | 1                                             |

Table 4-5 Dimension description

| Dimension     | Key        | Value            |
|---------------|------------|------------------|
| Event channel | channel_id | Event channel ID |

## 4.6.3 Configuring Alarm Rules

This section describes the alarm policies of some metrics and how to configure them. In actual services, you are advised to configure alarm rules for metrics based on the following alarm policies.

Table 4-6 Parameters for alarm settings

| Parameter              | Description                                                                                                    |
|------------------------|----------------------------------------------------------------------------------------------------|
| Name                   | Name of the alarm rule. The system generates a name randomly but you can change it.                                                                               |
| Description            | Alarm rule description. This parameter is optional.                                                                                                    |
| Alarm Type             | Alarm type to which the alarm rule applies. Default: <b>Metric</b> .                                                                                              |
| Resource Type          | Resource type. Default: <b>EventGrid</b> .                                                                                                    |
| Dimension              | Alarm dimension. Default: <b>Event Channels</b> .                                                                                                    |
| Monitoring Scope       | Resources to monitor. Default: <b>Specific</b> resources.                                                                                                    |
| Monitored Objects      | Object to monitor. Default: event channel name.                                                                                                    |
| Method                 | Alarm triggering method. Default: <b>Configure manually</b> .                                                                                                    |
| Alarm Policy           | Policy that triggers an alarm. For details, see Table 4-7.  NOTE  You cannot modify or add alarm policies for metric alarm rules created on the EG console.       |
| Alarm Notification     | After you enable this function and configure required parameters, you will be notified of alarms and alarm clearance by notification group or topic subscription. |
| Notification Recipient | Select <b>Notification group</b> or <b>Topic subscription</b> .                                                                                                   |
| Notification Group     | Select a notification group. If no notification group is available, create one by referring to Creating a Notification Object or Notification Group.              |

| Parameter           | Description                                                                                                    |
|---------------------|----------------------------------------------------------------------------------------------------|
| Notification Object | Select a notification contact and topic. If no topic is available, create one by referring to Creating a Notification Object or Notification Group. |
| Notification Window | Alarm notifications are only sent during the configured validity period.                                                                            |
| Trigger Condition   | Condition for triggering a notification.                                                                                                    |
| Enterprise Project  | Enterprise project to which the alarm rule belongs. For details, see <b>Creating</b> an Enterprise Project.                                         |

Table 4-7 Alarm policy parameters

| Period   | Number of Times           | Compariso<br>n | Value  | Interval            | Severity        |
|----------|---------------------------|----------------|--------|---------------------|-----------------|
| Raw data | 1 time                    | 2              | Number | Every 10<br>minutes | Critical        |
| Max.     | 2<br>consecutive<br>times | >              | Number | Every 15<br>minutes | Major           |
| Min.     | 3<br>consecutive<br>times | ≤              | Number | Every 30<br>minutes | Minor           |
| Sum      | 4<br>consecutive<br>times | <              | Number | Every hour          | Informatio<br>n |
| Variance | 5<br>consecutive<br>times | =              | Number | Every 3<br>hours    |                 |

#### **Procedure**

**Step 1** Log in to the management console.

**Step 2** Click in the upper left and select a region.

□ NOTE

Select the region where your event channel is located.

Step 3 Click = in the upper left and choose Middleware > EventGrid.

- **Step 4** Choose **Event Channels**.
- **Step 5** Click **Monitor** in the **Operation** column to go to the monitoring page.
- **Step 6** Hover over a metric and click to create an alarm rule for it.
- Step 7 Specify the alarm rule details.For details about how to create an alarm rule, see Creating an Alarm Rule.

----End

## 5 Event Subscriptions

## 5.1 Creating an Event Subscription

Event subscriptions bind event sources, channels, and targets, and route events of sources to targets based on specified rules.

A subscription can be bound with up to five targets.

#### **Prerequisites**

- (Optional) You have created an event source.
- You have set an event target.

#### **Procedure**

- **Step 1** Log in to the EG console.
- **Step 2** In the navigation pane, choose **Event Subscriptions**.
- Step 3 Click Create Event Subscription.
- **Step 4** Click  $\stackrel{\checkmark}{=}$  next to the default subscription name.
- **Step 5** Enter a new subscription name and description, and click **OK**.
- Step 6 Configure an event source.
  - 1. Click Event Source, as shown in Figure 5-1.

Figure 5-1 Configuring an event source

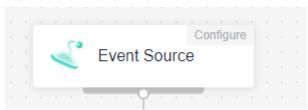

2. Select an event source provider.

- Huawei Cloud: Huawei Cloud service event source
- **Custom**: custom event source
- 3. Set event source parameters.

When selecting **Huawei Cloud**, set the parameters listed in **Table 5-1**.

**Table 5-1** Cloud service event source parameters

| Parameter    | Description                                                                                                    |
|--------------|----------------------------------------------------------------------------------------------------|
| Event Source | Select a cloud service event source.                                                                                                    |
| Event Type   | (Optional) Select a predefined event type.                                                                                                    |
| Filter Rule  | Enter an event filter rule.  Only events that match these filter rules will be routed to the associated targets. For more information about filter rules, see Filter Rule Parameters and Example Filter Rules. |

Figure 5-2 Configuring a cloud service event source

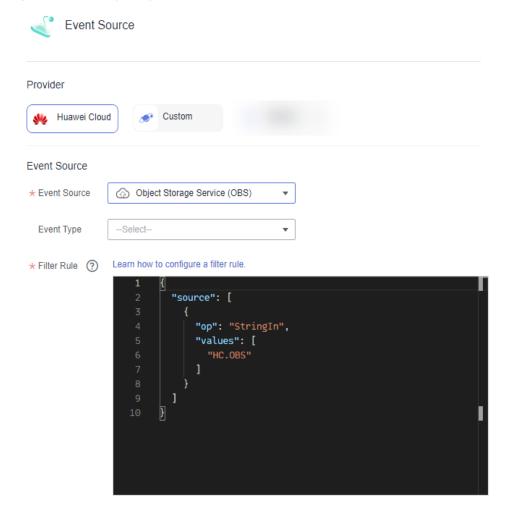

If **Event Source** is set to **OBS Application Service**, refer to **Table 5-2**.

**Table 5-2** OBS application event source parameters

| Parameter               | Description                                                                                                    |
|-------------------------|----------------------------------------------------------------------------------------------------|
| Source                  | Select an event source.                                                                                                    |
| Bucket                  | Select an OBS bucket.                                                                                                    |
| Event Type              | Select event types to filter.                                                                                                    |
| Object Name<br>Prefix   | Enter an object name prefix.                                                                                                    |
| Object Name<br>Suffix   | Enter an object name suffix.                                                                                                    |
| Object Name<br>Encoding | Whether to encode object names of OBS events.                                                                                                    |
| Filter Rule             | Enter an event filter rule.                                                                                                    |
|                         | Only events that match these filter rules will be routed to the associated targets. For more information about filter rules, see Filter Rule Parameters and Example Filter Rules. |

When selecting **Custom**, set the parameters listed in **Table 5-3**.

**Table 5-3** Custom event source parameters

| Parameter    | Description                                                                                                    |
|--------------|----------------------------------------------------------------------------------------------------|
| Channel      |                                                                                                    |
| Туре         | Two types are available:  - <b>Existing</b> : Select an existing custom event channel.  - <b>New</b> : Create an event channel.                                      |
| Channel      | <ul> <li>If Type is set to Existing, select an existing custom event channel, for example, channel.</li> <li>If Type is set to New, enter a channel name.</li> </ul> |
| Description  | Set this parameter only when <b>Type</b> is set to <b>New</b> .  Describe the custom event channel.                                                                  |
| Event Source |                                                                                                    |
| Туре         | Two types are available:  - Existing: Select an existing custom event source.  - New: Create an event source.                                                        |

| Parameter    | Description                                                                                                    |
|--------------|----------------------------------------------------------------------------------------------------|
| Event Source | <ul> <li>If Type is set to Existing, select a custom event<br/>source associated with the custom event channel you<br/>specify, for example, channel.</li> </ul>                  |
|              | – If <b>Type</b> is set to <b>New</b> , enter a source name.                                                                                                    |
| Description  | Set this parameter only when <b>Type</b> is set to <b>New</b> .                                                                                                    |
|              | Describe the custom event source.                                                                                                    |
| Filter Rule  | Enter an event filter rule.                                                                                                    |
|              | Only events that match these filter rules will be routed to the associated targets. For more information about filter rules, see Filter Rule Parameters and Example Filter Rules. |

Figure 5-3 Configuring a custom event source

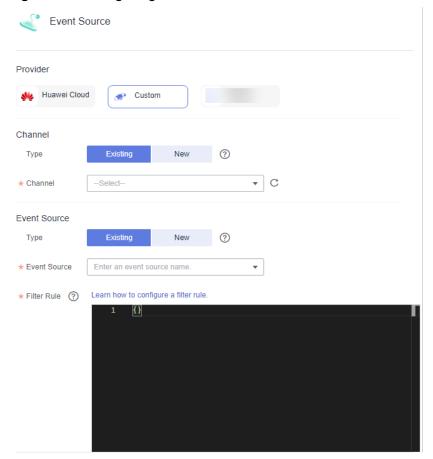

#### 4. Click OK.

**Step 7** Configure an event target.

□ NOTE

A subscription can be bound with up to five targets.

1. Click **Event Target**, as shown in **Figure 5-4**.

Figure 5-4 Configuring an event target

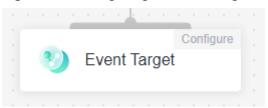

- 2. Select an event target provider.
  - Huawei Cloud: Huawei Cloud service event target
  - Custom: custom event target
- 3. Set event target parameters.

When selecting **Huawei Cloud**, set the following parameters.

- **Event Target**: Select an event target.

If you set **Event Target** to **FunctionGraph (function computing)**:

- **Function**: Select the function to trigger. If no function is available, create one by referring to **Creating a Function**.
- Version/Alias: Choose to specify a version or alias.
- Version: Select a version of the function. By default, latest is selected.
- Alias: Select an alias of the function.
- Execute: Select Asynchronously or Synchronously.

#### □ NOTE

Function invocation mode. Default: Asynchronously.

**Asynchronously**: Immediate responses of function invocation are not required.

Synchronously: Immediate responses of function invocation are required.

- Agency: Select an agency. If no agency is available, click Create
   Agency to generate one named EG TARGET AGENCY.
  - 1) Only agencies with EG as the delegated cloud service are displayed.
  - 2) Select an agency with the permission functiongraph:function:invoke\*.

If you set **Event Target** to **Distributed Message Service (DMS) for Kafka**:

- Connection: Select a DMS for Kafka connection.
- **Topic**: Select a message topic.
- **Enable**: Whether to enable the message key function.

- Transform Type: Defines how message keys are used. There are two options:
  - Variables: Keys are variable values from CloudEvents-compliant events.
  - **Constants**: Keys are specified constants. All messages will be sent to the same partition.

For more information about the transform types, see **Event Content Transformation**.

If you set **Event Target** to **EventGrid (EG)**:

#### **Ⅲ** NOTE

An event can be transmitted three times in an EG channel.

Account Type: Select Current or Other. The following table lists the parameters.

**Table 5-4** Event target parameters

| Current    | Other      | Description                                                                                                    |
|------------|------------|----------------------------------------------------------------------------------------------------|
| Region     | Region     | CN North-Beijing4,<br>CN East-Shanghai1,<br>CN East-Shanghai2,<br>and CN South-<br>Guangzhou<br>NOTE<br>Coming soon in more<br>regions. |
| Project ID | Project ID | Enter the project ID of the target channel.                                                                                             |
|            |            | NOTE  Enter the same project ID as the target channel, or events cannot be published to it.                                             |
|            |            | Obtain the project ID on the <b>My Credentials</b> page of the corresponding account.                                                   |

| Current | Other         | Description                                                                                                    |
|---------|---------------|----------------------------------------------------------------------------------------------------|
| Channel | Other Channel | Enter the target channel ID.  NOTE  Current account and same region: Select a channel in the current account. Other account: Specify a channel ID.  If you select Current, select a different channel from the subscription. Do not select the default channel.  When entering IDs across accounts, do not enter the same channel ID and default channel ID. Otherwise, the event cannot be delivered.  If the current channel is not associated with a subscription, messages published to the channel cannot be consumed. |
|         |               | be consumed. Therefore, you need to add a subscription. The event source name of the downstream event subscription must be the same as that of the upstream event subscription, and the downstream event                                                                                                    |
|         |               | source must be a<br>user-defined event<br>source.                                                                                                    |

| Current | Other  | Description                                                                                                    |
|---------|--------|----------------------------------------------------------------------------------------------------|
| Agency  | Agency | Select an agency.  NOTE  If no agency is available, click Create Agency to generate one named EG_TARGET_AGENCY  Only agencies with EG as the delegated cloud service are displayed.  Select an agency with the permission eg:channels:putEven ts. |

#### Rule:

- Transform Type: EG transforms CloudEvents-compliant events for targets.
  - Pass-through: Directly route CloudEvents-compliant events to the target.

For more information about the transform types, see **Event Content Transformation**.

If you set Event Target to Simple Message Notification (SMN):

- **Topic**: Select a message topic.
- Agency: Select an agency. If no agency is available, click Create
   Agency to generate one named EG SMN PUBLISHER AGENCY.
  - Only agencies with EG as the delegated cloud service are displayed.
  - Select an agency with the permission **smn:topic:publish**.
- Message Subject: Configure the subject through constants or variables.
- **Type**: Type of the message subject. Two types are available:
  - Constants: The subject does not change from specified. All messages will use the same subject.
  - **Variables**: The subject in the template is a variable value from CloudEvents-compliant events. Max.: 512 characters.

**◯** NOTE

The Subject parameter is optional.

#### Rule:

Transform Type: EG transforms CloudEvents-compliant events for targets.
 The following three types are supported:

- Pass-through: Directly route CloudEvents-compliant events to the target.
- Variables: Route variables in CloudEvents-compliant events to the target.
- Constants: Route constants in events to the target.

For more information about the transform types, see **Event Content Transformation**.

Figure 5-5 Configuring a Huawei Cloud service event target

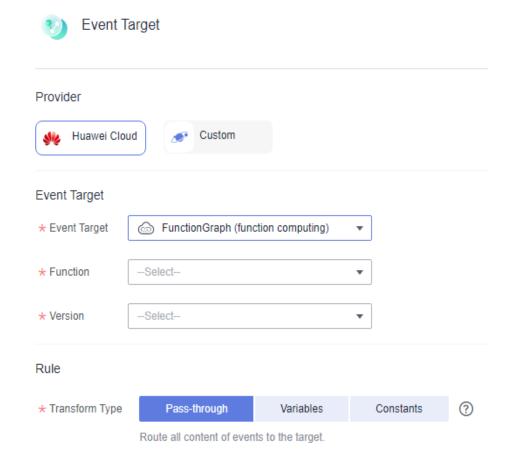

When selecting **Custom**, set the following parameters.

- URL: Enter the URL of an event target.
- **Connection**: Select a custom or the default connection.
- Headers Parameters
  - Enter a request header.
  - Enter a value.

Specify whether to encrypt the header.

Figure 5-6 Header parameters

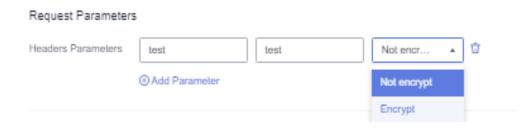

#### □ NOTE

- For custom HTTPS events, add authorization configurations for the event target to improve security.
- If the request header and value are invalid, the encryption option is unavailable.
- Key: Max. 256 characters starting and ending with a letter. Only letters and hyphen (-) are allowed.
- **Value**: Max. 1024 characters, including letters, hyphens (-), underscores (\_), spaces, and special characters (~!@#\$%^&\*()=+|[{}];:",<.>/?).
- Transform Type: EG transforms CloudEvents-compliant events for targets.
   The following three types are supported:
  - Pass-through: Directly route CloudEvents-compliant events to the target.
  - Variables: Route variables in CloudEvents-compliant events to the target.
  - Constants: Route constants in events to the target.

For more information about the transform types, see **Event Content Transformation**.

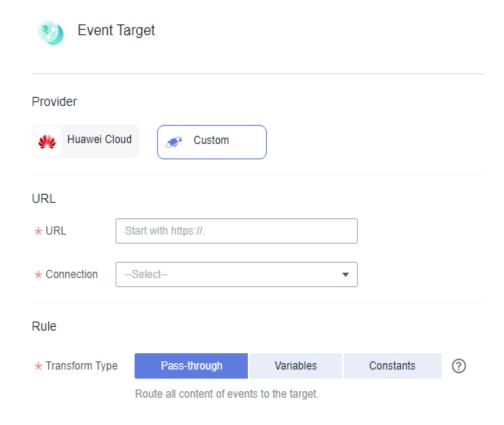

Figure 5-7 Configuring a custom event target

4. Click OK.

#### Step 8 Click Save.

The subscription is enabled by default once created.

----End

# 5.2 Editing an Event Subscription

Modify the description, status, event source, and event target of a subscription.

## **Modifying the Description**

- **Step 1** Log in to the EG console.
- **Step 2** In the navigation pane, choose **Event Subscriptions**.
- **Step 3** Click **Configure** in the row that contains the desired subscription to go to the details page.
- **Step 4** Click the edit icon next to the default subscription name.

**Step 5** Modify the description and click **OK**.

----End

#### **Changing the Status**

- **Step 1** Log in to the EG console.
- **Step 2** In the navigation pane, choose **Event Subscriptions**.
- **Step 3** Click **Disable** or **Enable** in the row that contains the desired subscription.

----End

### **Changing the Event Source**

- **Step 1** Log in to the EG console.
- **Step 2** In the navigation pane, choose **Event Subscriptions**.
- **Step 3** Click the name of the desired subscription to go to the details page.
- **Step 4** Click the event source card.
- **Step 5** Modify the event source parameters.

The event source provider cannot be changed.

When selecting **Huawei Cloud**, set the parameters listed in **Table 5-5**.

**Table 5-5** Cloud service event source parameters

| Parameter    | Description                                                                                                    |
|--------------|----------------------------------------------------------------------------------------------------|
| Event Source | Select a cloud service event source.                                                                                  |
| Event Type   | (Optional) Select a predefined event type.                                                                            |
| Filter Rule  | Enter an event filter rule. Only events that match these filter rules will be routed to                               |
|              | the associated targets. For more information about filter rules, see Filter Rule Parameters and Example Filter Rules. |

Figure 5-8 Configuring a cloud service event source

When selecting **Custom**, set the parameters listed in **Table 5-6**.

**◯** NOTE

The bound custom event channel cannot be changed.

**Table 5-6** Custom event source parameters

| Parameter    | Description                                                                                                    |
|--------------|----------------------------------------------------------------------------------------------------|
| Event Source |                                                                                                    |
| Туре         | <ul> <li>Two types are available:</li> <li>Existing: Select a custom event source associated with the custom event channel.</li> <li>New: Create an event source.</li> </ul>                              |
| Event Source | <ul> <li>If Type is set to Existing, select a custom event source associated with the custom event channel specified in the Channel area.</li> <li>If Type is set to New, enter a source name.</li> </ul> |

| Parameter   | Description                                                                                                    |
|-------------|----------------------------------------------------------------------------------------------------|
| Description | Set this parameter only when <b>Type</b> is set to <b>New</b> .  Describe the custom event source.                                                                                                    |
| Filter Rule | Enter an event filter rule.  Only events that match these filter rules will be routed to the associated targets. For more information about filter rules, see Filter Rule Parameters and Example Filter Rules. |

Figure 5-9 Configuring a custom event source

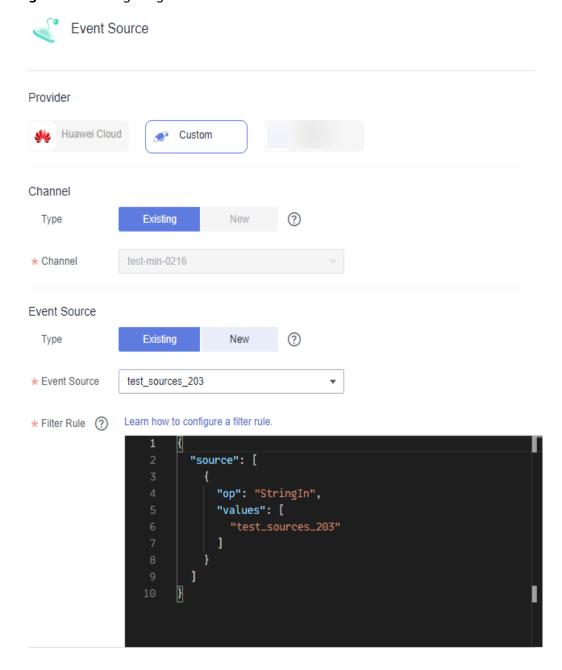

Step 6 Click OK.

Step 7 Click Save.

----End

#### **Changing the Event Target**

- **Step 1** Log in to the EG console.
- **Step 2** In the navigation pane, choose **Event Subscriptions**.
- **Step 3** Click the name of the desired subscription to go to the details page.
- **Step 4** Change the event target or add another one.
  - Click the event target card to change the event target.
  - Click to add an event target.
  - Click to delete an event target.
- **Step 5** Set the event target provider and relevant parameters.

When selecting **Huawei Cloud**, set the following parameters.

• **Event Target**: Select an event target.

If you set **Event Target** to **FunctionGraph (function computing)**:

- Function: Select the function to trigger. If no function is available, create one by referring to Creating a Function.
- Version/Alias: Choose to specify a version or alias.
- **Version**: Select a version of the function. By default, **latest** is selected.
- Alias: Select an alias of the function.
- Execute: Select Asynchronously or Synchronously.

□ NOTE

Function invocation mode. Default: Asynchronously.

**Asynchronously**: Immediate responses of function invocation are not required. **Synchronously**: Immediate responses of function invocation are required.

- Agency: Select an agency. If no agency is available, click Create Agency to generate one named EG\_TARGET\_AGENCY.
  - i. Only agencies with EG as the delegated cloud service are displayed.
  - ii. Select an agency with the permission functiongraph:function:invoke\*.

If you set **Event Target** to **Distributed Message Service (DMS) for Kafka**:

- Connection: Select a DMS for Kafka connection.
- Topic: Select a message topic.
- Enable: Whether to enable the message key function.
- Transform Type: Defines how message keys are used. There are two options:
  - Variables: Keys are variable values from CloudEvents-compliant events.

 Constants: Keys are specified constants. All messages will be sent to the same partition.

For more information about the transform types, see **Event Content Transformation**.

If you set **Event Target** to **EventGrid (EG)**:

#### **M** NOTE

An event can be transmitted three times in an EG channel.

 Account Type: Select Current or Other. The following table lists the parameters.

**Table 5-7** Event target parameters

| Current    | Other      | Description                                                                                                    |
|------------|------------|----------------------------------------------------------------------------------------------------|
| Region     | Region     | CN North-Beijing4, CN East-Shanghai1, CN East-Shanghai2, and CN South- Guangzhou  NOTE Coming soon in more regions.                                                                                                    |
| Project ID | Project ID | Enter the project ID of the target channel.  NOTE  Enter the same project ID as the target channel, or events cannot be published to it.  Obtain the project ID on the My Credentials page of the corresponding account. |

| Current | Other   | Description                                                                                                    |
|---------|---------|----------------------------------------------------------------------------------------------------|
| Channel | Channel | Enter the target channel ID.  NOTE  Current account and same region: Select a channel in the current account. Other account: Specify a channel ID.  If you select Current, select a different channel from the subscription. Do not select the default channel.  When entering IDs across accounts, do not enter the same channel ID and default channel ID. Otherwise, the event cannot be delivered.  If the current channel is not associated with a subscription, messages published to the channel cannot be consumed. Therefore, you need to add a subscription. The event source name of the downstream event subscription must be the same as that of the upstream event subscription, and the downstream event source must be a user-defined event source. |
| Agency  | Agency  | Select an agency.  NOTE  If no agency is available, click Create Agency to generate one named EG_TARGET_AGENCY.  Only agencies with EG as the delegated cloud service are displayed.  Select an agency with the permission eg:channels:putEvents.                                                                                                    |

## Rule:

- **Transform Type**: EG transforms CloudEvents-compliant events for targets.
  - Pass-through: Directly route CloudEvents-compliant events to the target.

For more information about the transform types, see **Event Content Transformation**.

If you set Event Target to Simple Message Notification (SMN):

- **Topic**: Select a message topic.
- Agency: Select an agency. If no agency is available, click Create Agency to generate one named EG\_SMN\_PUBLISHER\_AGENCY.
  - Only agencies with EG as the delegated cloud service are displayed.
  - Select an agency with the permission smn:topic:publish.
- Message Subject: Configure the subject through constants or variables.
- Type: Type of the message subject. Two types are available:
  - Constants: The subject does not change from specified. All messages will use the same subject.
  - Variables: The subject in the template is a variable value from CloudEvents-compliant events. Max.: 512 characters.

□ NOTE

The Subject parameter is optional.

#### Rule:

- **Transform Type**: EG transforms CloudEvents-compliant events for targets. The following three types are supported:
  - Pass-through: Directly route CloudEvents-compliant events to the target.
  - Variables: Route variables in CloudEvents-compliant events to the target.
  - Constants: Route constants in events to the target.

For more information about the transform types, see **Event Content Transformation**.

Figure 5-10 Configuring a Huawei Cloud service event target

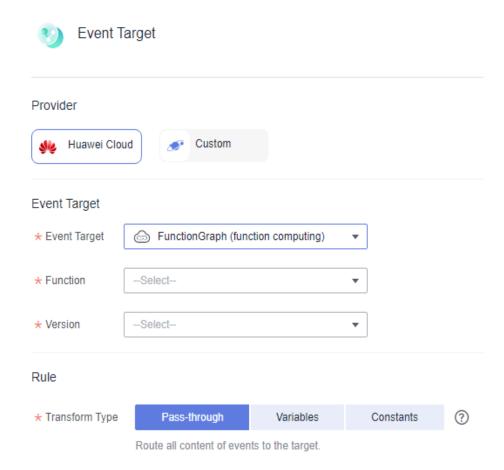

When selecting **Custom**, set the following parameters.

- **URL**: Enter the URL of an event target.
- **Connection**: Select a custom or the default connection.
- Headers Parameters
  - Enter a request header.
  - Enter a value.
  - Specify whether to encrypt the header.

Figure 5-11 Header parameters

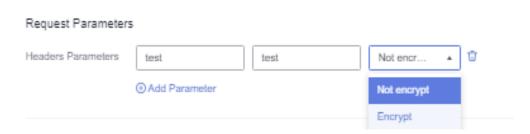

#### □ NOTE

- For custom HTTPS events, add authorization configurations for the event target to improve security.
- If the request header and value are invalid, the encryption option is unavailable.
- **Key**: Max. 256 characters starting and ending with a letter. Only letters and hyphen (-) are allowed.
- Value: Max. 1024 characters, including letters, hyphens (-), underscores (\_), spaces, and special characters (~!@#\$%^&\*()=+|[{}];:'',<.>/?).
- **Transform Type**: EG transforms CloudEvents-compliant events for targets. The following three types are supported:
  - Pass-through: Directly route CloudEvents-compliant events to the target.
  - **Variables**: Route variables in CloudEvents-compliant events to the target.
  - Constants: Route constants in events to the target.

For more information about the transform types, see **Event Content Transformation**.

Figure 5-12 Configuring a custom event target

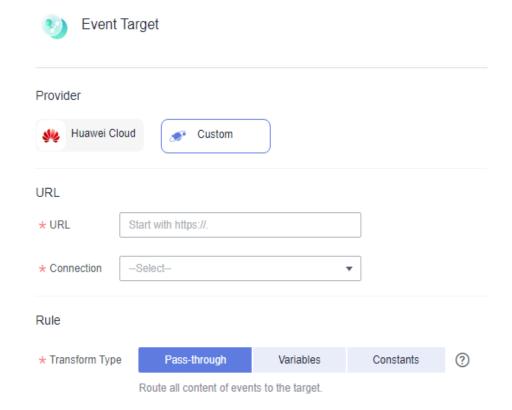

```
Step 6 Click OK.
Step 7 Click Save.
----End
```

# 5.3 Deleting an Event Subscription

Delete an event subscription that will no longer be used.

#### **Procedure**

- **Step 1** Log in to the EG console.
- **Step 2** In the navigation pane, choose **Event Subscriptions**.
- **Step 3** Click **Delete** in the row that contains the desired event subscription.
- Step 4 Click Yes.

----End

# **5.4 Dead Letter Queue**

#### Introduction

If the dead letter queue function is enabled, EG sends failed events to the specified queue. If disabled, such events will be discarded.

#### **Procedure**

- **Step 1** Log in to the EG console.
- **Step 2** In the navigation pane, choose **Event Subscriptions**.
- Step 3 Click Create Event Subscription.
- Step 4 Click Event Target.
- **Step 5** In the displayed dialog box, select an event target.
- **Step 6** Enable **Dead Letter Queue** and configure the required parameters.

Figure 5-13 Configuring a dead letter queue

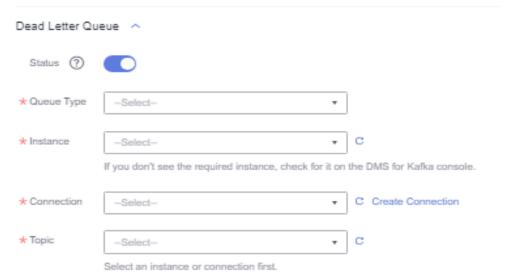

**Table 5-8** Dead letter queue parameters

| Parameter  | Description                                                                                                    |
|------------|----------------------------------------------------------------------------------------------------|
| Queue Type | Select a queue type.                                                                                                    |
| Instance   | Select an instance.                                                                                                    |
| Connection | Select a connection.  NOTE  Select a connection whose type is the same as the queue type.                                          |
| Topic      | Select a topic.  NOTE  Do not use the same topic as the event target, or EG cannot distinguish successful events from failed ones. |

Step 7 Click OK.

----End

## **Processing Data in the Dead Letter Queue**

Perform the following procedure to process the data in the dead letter queue.

- **Step 1** Log in to the FunctionGraph console. In the navigation pane, choose **Functions** > **Function List**.
- **Step 2** Click **Create Function** in the upper right. For details, see **Creating an Event Function**.

Figure 5-14 Function list

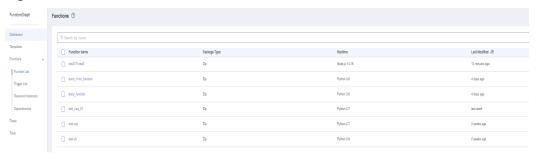

- **Step 3** Click the created function to go to the details page.
- **Step 4** Choose **Configuration** > **Triggers** and click **Create Trigger**.

Figure 5-15 Creating a trigger

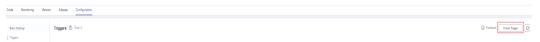

- **Step 5** Set the following parameters:
  - Trigger Type: Select DMS (for Kafka).
  - **Instance**: Select the same Kafka instance as the dead letter queue.
  - **Topic**: Select the same topic as the dead letter queue.
  - **Batch Size**: Set the number of messages to be retrieved from the topic each time. Recommended: **10**.
  - Username: Enter the username of the instance if SSL has been enabled for it.
  - Password: Enter the password of the instance if SSL has been enabled for it.
- Step 6 Click OK.
- **Step 7** Click **Enable** to enable the Kafka trigger.

Figure 5-16 Enabling a Kafka trigger

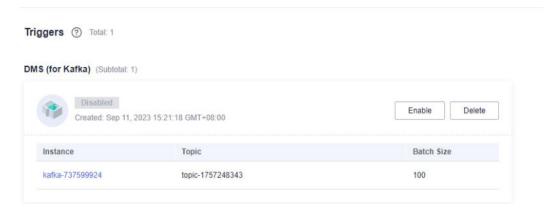

**Step 8** Compile the logic for processing data in the dead letter queue.

Figure 5-17 Data processing logic

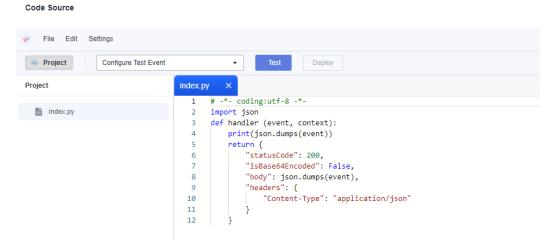

Step 9 Configure a test event.

- Click Configure Test Event.
- 2. Select **DMS** (for Kafka) and click **Create**.

Figure 5-18 Configuring a test event

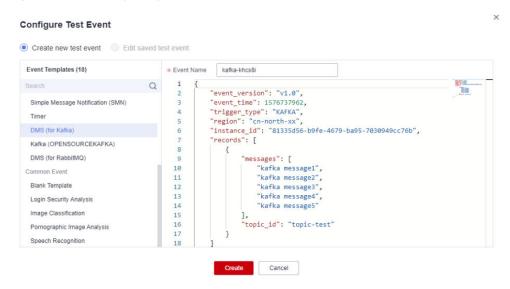

- 3. Select the created test event from the drop-down list.
- 4. Click **Test** and then view the execution result.

Figure 5-19 Execution result

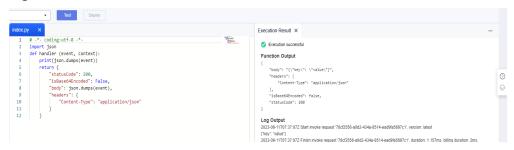

----End

# 5.5 Monitoring

Event subscription monitoring is supported in these regions: CN East-Shanghai1, CN East-Shanghai2, and CN North-Beijing4.

# 5.5.1 Viewing Monitoring Data

#### Scenario

Cloud Eye monitors event subscription metrics in real time. You can view these metrics on the Cloud Eye console.

## **Prerequisites**

You have created an event subscription.

#### **Procedure**

- **Step 1** Log in to the management console.
- **Step 2** Click in the upper left and select a region.
  - **◯** NOTE

Select the region where your event subscription is located.

- Step 3 Click in the upper left and choose Middleware > EventGrid.
- **Step 4** Choose **Event Subscriptions**.
- Step 5 Click in the row that contains the target event subscription to go to the monitoring page. Data of all delivered events in the last hour is displayed by default.

You can also click **1h**, **3h**, **12h**, **1d**, **7d**, or **30d** to view event deliveries in different periods.

#### ■ NOTE

To customize a time range, click i.

If the event subscription has multiple targets, select one to view its monitoring data. By default, the monitoring data of all targets is displayed.

If you enable **Auto Refresh**, the metric data is refreshed every 5 seconds.

Click View details to go to the Cloud Eye console.

If you set **Period** to **Raw data**, the raw monitoring data is displayed. If you set **Period** to a specific time, you can select different aggregation methods, including **Avg.**, **Max.**, **Min.**, **Sum**, and **Variance**.

#### ----End

# **5.5.2 Supported Metrics**

#### Introduction

This section describes the event subscription metrics and dimensions reported to Cloud Eye. You can search metrics and alarms on the Cloud Eye console or on the monitoring page of EG.

#### **Metrics**

Table 5-9 Metric description

| ID                   | Name                     | Descriptio<br>n                                                 | Value<br>Range | Monitored<br>Object       | Raw Data<br>Monitorin<br>g Period<br>(Minute) |
|----------------------|--------------------------|-----------------------------------------------------------------|----------------|---------------------------|-----------------------------------------------|
| sub_num              | Total<br>Deliveries      | Number of<br>times<br>event<br>delivery is<br>attempted.        | ≥ 0            | Event<br>subscriptio<br>n | 1                                             |
| sub_succes<br>s_num  | Successful<br>Deliveries | Number of<br>times<br>events are<br>actually<br>delivered.      | ≥ 0            | Event<br>subscriptio<br>n | 1                                             |
| sub_succes<br>s_rate | Success<br>Rate          | Percentage<br>of total<br>deliveries<br>that are<br>successful. | 0%-100%        | Event<br>subscriptio<br>n | 1                                             |

| ID                   | Name                 | Descriptio<br>n                                               | Value<br>Range | Monitored<br>Object       | Raw Data<br>Monitorin<br>g Period<br>(Minute) |
|----------------------|----------------------|---------------------------------------------------------------|----------------|---------------------------|-----------------------------------------------|
| sub_failed_<br>num   | Failed<br>Deliveries | Number of<br>times<br>events<br>could not<br>be<br>delivered. | ≥ 0            | Event<br>subscriptio<br>n | 1                                             |
| sub_failed_<br>rate  | Failure<br>Rate      | Percentage<br>of total<br>deliveries<br>that failed.          | 0%-100%        | Event<br>subscriptio<br>n | 1                                             |
| sub_retry_n<br>um    | Delivery<br>Retries  | Number of<br>times<br>delivery<br>retry is<br>attempted.      | ≥ 0            | Event<br>subscriptio<br>n | 1                                             |
| sub_retry_r<br>ate   | Retry Rate           | Percentage<br>of total<br>deliveries<br>that are<br>retried.  | 0%-100%        | Event<br>subscriptio<br>n | 1                                             |
| sub_proces<br>s_time | Processing<br>Time   | Average<br>time spent<br>processing<br>an event<br>delivery.  | ≥ 0 ms         | Event<br>subscriptio<br>n | 1                                             |

Table 5-10 Dimension description

| Dimension                      | Key             | Value                 |
|--------------------------------|-----------------|-----------------------|
| Event subscription             | subscription_id | Event subscription ID |
| Event subscription -<br>target | target_id       | Event target ID       |

# 5.5.3 Configuring Alarm Rules

This section describes the alarm policies of some metrics and how to configure them. In actual services, you are advised to configure alarm rules for metrics based on the following alarm policies.

**Table 5-11** Parameters for alarm settings

| Parameter              | Description                                                                                                    |
|------------------------|----------------------------------------------------------------------------------------------------|
| Name                   | Name of the alarm rule. The system generates a name randomly but you can change it.                                                                                                    |
| Description            | Alarm rule description. This parameter is optional.                                                                                                    |
| Alarm Type             | Alarm type to which the alarm rule applies. Default: <b>Metric</b> .                                                                                                    |
| Resource Type          | Resource type. Default: <b>EventGrid</b> .                                                                                                    |
| Dimension              | Alarm dimension. Default: <b>Event Subscriptions</b> .                                                                                                    |
| Monitoring Scope       | Resources to monitor. Default: <b>Specific</b> resources.                                                                                                    |
| Monitored Objects      | Object to monitor. Default: event subscription name.                                                                                                    |
| Method                 | Alarm triggering method. Default: <b>Configure manually</b> .                                                                                                    |
| Alarm Policy           | Policy that triggers an alarm. For details, see <b>Table 4-7</b> . <b>NOTE</b> If a metric alarm policy is created on the EG page, you cannot modify or add other metric alarm policies. |
| Alarm Notification     | After you enable this function and configure required parameters, you will be notified of alarms and alarm clearance by notification group or topic subscription.                        |
| Notification Recipient | Select <b>Notification group</b> or <b>Topic subscription</b> .                                                                                                    |
| Notification Group     | Select a notification group.                                                                                                    |
| Notification Object    | Select a notification contact and topic.                                                                                                    |
| Notification Window    | Alarm notifications are only sent during the configured validity period.                                                                                                    |
| Trigger Condition      | Condition for triggering a notification.                                                                                                    |
| Enterprise Project     | Enterprise project to which the alarm rule belongs. For details, see Creating an Enterprise Project.                                                                                     |

#### **Procedure**

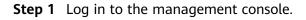

**Step 2** Click in the upper left and select a region.

□ NOTE

Select the region where your event subscription is located.

- Step 3 Click = in the upper left and choose Middleware > EventGrid.
- **Step 4** Choose **Event Subscriptions**.
- **Step 5** Click in the row that contains the target event subscription to go to the monitoring page.
- **Step 6** Hover over a metric and click to create an alarm rule for it.
- **Step 7** Specify the alarm rule details.

For details about how to create an alarm rule, see Creating an Alarm Rule.

----End

# **6** Event Streams

## **6.1 Introduction**

Event streams pull, filter, and transform events generated by event sources in real time, and route them to event targets for lightweight and efficient stream processing.

Figure 6-1 Event stream

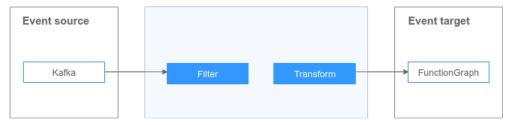

This function is currently under OBT. Please give it a try.

# **6.2 Event Source**

# 6.2.1 Configuring DMS for Kafka as the Event Source

Configure a DMS for Kafka instance as the source of an event stream.

#### **Procedure**

- **Step 1** Log in to the EG console.
- **Step 2** In the navigation pane, choose **Event Streams**.
- Step 3 Click Create Event Stream.
- **Step 4** Enter an event stream name and description, and click **OK**.
- **Step 5** Configure a Kafka event source.

- 1. Click **Event Source**.
- 2. Select Distributed Message Service (DMS) for Kafka for Event Provider.
- 3. Set event source parameters.

Figure 6-2 Kafka event source

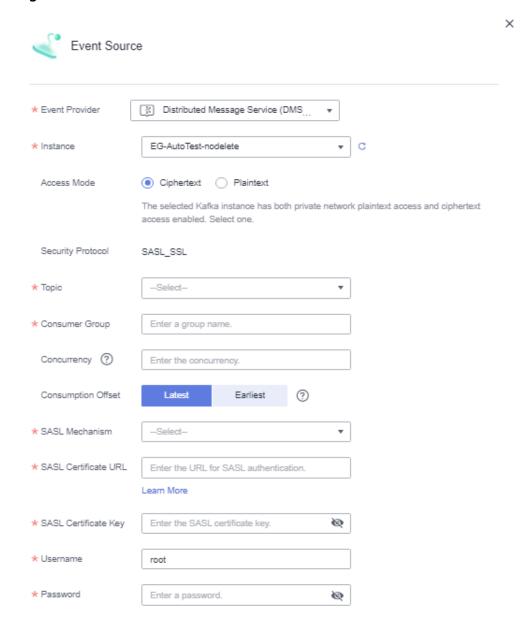

Table 6-1 Kafka parameters

| Parameter   | Description                                   |
|-------------|-----------------------------------------------|
| Instance    | Select a Kafka instance.                      |
| Access Mode | Select Ciphertext Access or Plaintext Access. |

| Parameter               | Description                                                                                                    |
|-------------------------|----------------------------------------------------------------------------------------------------|
| Security Protocol       | If you select <b>Ciphertext Access</b> for <b>Access Mode</b> , the corresponding security protocol will be displayed.                                                                    |
| Topic                   | Select a topic.                                                                                                    |
| Consumer Group          | Enter a group name.                                                                                                    |
| Concurrency             | Enter the number of concurrent messages. Range: 1–1000.                                                                                                    |
|                         | This parameter is autofilled with the number of partitions for the selected topic. Recommended: retain this default number.                                                               |
| Consumption             | Select a consumption offset.                                                                                                    |
| Offset                  | <ul> <li>Latest: Consumption starts from the latest message in the queue.</li> </ul>                                                                                                    |
|                         | <ul> <li>Earliest: Consumption starts from the earliest<br/>message in the queue.</li> </ul>                                                                                              |
| SASL Mechanism          | This parameter is available when SASL_SSL authentication is enabled for the Kafka instance. Select an SASL authentication mechanism.                                                      |
|                         | <ul> <li>PLAIN: a simple username and password verification mechanism.</li> </ul>                                                                                                    |
|                         | <ul> <li>SCRAM-SHA-512: uses the hash algorithm to<br/>generate credentials for usernames and passwords<br/>to verify identities. SCRAM-SHA-512 is more secure<br/>than PLAIN.</li> </ul> |
| SASL Certificate<br>URL | This parameter is available when SASL_SSL authentication is enabled for the Kafka instance. Enter an SASL certificate URL.                                                                |
| SASL Certificate<br>Key | This parameter is available when SASL_SSL authentication is enabled for the Kafka instance. Enter an SASL certificate key.                                                                |
| Username                | This parameter is available when SASL_SSL authentication is enabled for the Kafka instance. Enter a username.                                                                             |
| Password                | This parameter is available when SASL_SSL authentication is enabled for the Kafka instance. Enter a password.                                                                             |

- Step 6 Click Save.
- **Step 7** Configure an event target by referring to **Routing to FunctionGraph**.
- **Step 8** After the event source and target are configured, click **Save** in the upper right.

----End

## 6.3 Event Rule

By default, messages are transparently transmitted to the target. Rule configuration is supported now.

An event rule transforms CloudEvents-compliant events before they are delivered to targets.

Event streams support event filtering and transfer. For details about the rules, see **Event Rules**.

# **6.4 Event Target**

## 6.4.1 Routing to FunctionGraph

Configure FunctionGraph as the event target when creating an event stream.

#### **Prerequisites**

You have enabled FunctionGraph and created a function as the event target.

#### **Procedure**

- **Step 1** Log in to the EG console.
- **Step 2** In the navigation pane, choose **Event Streams**.
- Step 3 Click Create Event Stream.
- **Step 4** Enter an event stream name and description, and click **OK**.
- **Step 5** Configure the event source by referring to **Configuring DMS for Kafka as the Event Source**.
- **Step 6** Configure the event target.
  - 1. Click **Event Target**.
  - 2. Select FunctionGraph (function computing) for Target.
  - 3. Set event target parameters.

**Event Target** FunctionGraph (function computing) • \* Target ★ Function -Select-Version O Alias Version/Alias ★ Version -Select-• Alias -Select-Synchronously Execute ★ Agency ② -Select-C Create Agency Rule ★ Transform Type Pass-through Variables Constants ? Route all content of events to the target. Message Push ^ Batch Push ? ★ Messages ? 100 ★ Interval (s) 1 Previous ок

Figure 6-3 Event target - FunctionGraph

Table 6-2 FunctionGraph (function computing) parameters

| Parameter     | Description                                                                                                    |
|---------------|----------------------------------------------------------------------------------------------------|
| Function      | Select the function to trigger. If no function is available, create one by referring to <b>Creating a Function</b> . |
| Version/Alias | Choose to specify a version or alias.                                                                                |
| Version       | Select a function version. Default: latest.                                                                          |
| Alias         | Select a function alias.                                                                                             |
| Execute       | Default: Synchronously.                                                                                              |

| Parameter      | Description                                                                                                    |
|----------------|----------------------------------------------------------------------------------------------------|
| Agency         | Select an agency. If no agency is available, click <b>Create Agency</b> to generate one named <b>EG_INVOKE_FG_AGENCY</b> .                                                        |
|                | <ul> <li>Only agencies with EG as the delegated cloud<br/>service are displayed.</li> </ul>                                                                                       |
|                | <ul> <li>Select an agency with the permission functiongraph:function:invoke*.</li> </ul>                                                                                          |
| Rule           |                                                                                                    |
| Transform Type | EG transforms CloudEvents-compliant events for targets. The following three types are supported:                                                                                  |
|                | <ul> <li>Pass-through: Route the complete structure of<br/>native events directly to the target.</li> </ul>                                                                       |
|                | <ul> <li>Variables: Route only parameters extracted from<br/>events with JSONPath to the target.</li> </ul>                                                                       |
|                | <ul> <li>Constants: Route only constants in events to the<br/>target as a trigger.</li> </ul>                                                                                     |
|                | For more information about the transform types, see <b>Event Content Transformation</b> .                                                                                         |
| Message Push   |                                                                                                    |
| Batch Push     | Specify whether to enable batch push to aggregate multiple events.                                                                                                    |
| Messages       | The maximum number of aggregated records that can be pushed at a time. Default: <b>100</b> . Range: 1–10,000. This parameter is available only when <b>Batch Push</b> is enabled. |
| Interval (s)   | The interval between batch pushes, in seconds. Default: 1. Range: 0–15. This parameter is available only when <b>Batch Push</b> is enabled.                                       |

Step 7 Click OK.

**Step 8** After the event source and target are configured, click **Save** in the upper right.

----End

# 6.4.2 Routing to DMS for Kafka

Configure DMS for Kafka as the event target when creating an event stream.

## **Prerequisites**

You have enabled DMS for Kafka as the event target.

#### **Procedure**

- **Step 1** Log in to the EG console.
- **Step 2** In the navigation pane, choose **Event Streams**.
- Step 3 Click Create Event Stream.
- **Step 4** Enter an event stream name and description, and click **OK**.
- **Step 5** Configure the event source by referring to **Configuring DMS for Kafka as the Event Source**.
- **Step 6** Configure the event target.
  - 1. Click **Event Target**.
  - 2. Select **Distributed Message Service (DMS) for Kafka** for **Target**.
  - 3. Set event target parameters.

Figure 6-4 Distributed Message Service (DMS) for Kafka

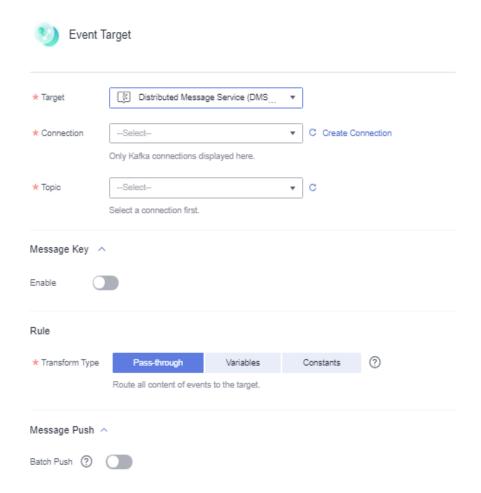

**Table 6-3** Distributed Message Service (DMS) for Kafka parameters

| Parameter                | Description                                                                                                    |  |
|--------------------------|----------------------------------------------------------------------------------------------------|--|
| Connection               | Select a connection. If no connection is available, create one with DMS for Kafka.                                                                                                |  |
| Topic                    | First select a connection, and then select a topic.                                                                                                    |  |
| Message Key              |                                                                                                    |  |
| Disable                  | Do not use a message key.                                                                                                    |  |
| Enable                   | Variable: The key is a variable value from CloudEvents-compliant events.                                                                                                    |  |
|                          | <b>Constant</b> : The key is a specified constant. All messages will be sent to the same partition.                                                                               |  |
| Rule                     |                                                                                                    |  |
| Transform Type           | EG transforms CloudEvents-compliant events for targets. The following three types are supported:                                                                                  |  |
|                          | <ul> <li>Pass-through: Route the complete structure of<br/>native events directly to the target.</li> </ul>                                                                       |  |
|                          | <ul> <li>Variables: Route only parameters extracted from<br/>events with JSONPath to the target.</li> </ul>                                                                       |  |
|                          | <ul> <li>Constants: Route only constants in events to the<br/>target as a trigger.</li> </ul>                                                                                     |  |
|                          | For more information about the transform types, see <b>Event Content Transformation</b> .                                                                                         |  |
| Message Push             |                                                                                                    |  |
| Batch Push               | Specify whether to enable batch push to aggregate multiple events.                                                                                                    |  |
| Messages<br>Interval (s) | The maximum number of aggregated records that can be pushed at a time. Default: <b>100</b> . Range: 1–10,000. This parameter is available only when <b>Batch Push</b> is enabled. |  |
|                          | The interval between batch pushes, in seconds. Default: 1. Range: 0–15. This parameter is available only when <b>Batch Push</b> is enabled.                                       |  |

----End

# **6.5 Event Stream Management**

# 6.5.1 Creating an Event Stream

Create an event stream on the EG console.

#### Procedure

- **Step 1** Log in to the EG console.
- **Step 2** In the navigation pane, choose **Event Streams**.
- Step 3 Click Create Event Stream.
- **Step 4** Enter an event stream name and description, and click **OK**.
- **Step 5** Configure the **event source**.
  - 1. Click **Event Source**.
  - 2. Select an event source provider.
  - 3. Set event source parameters.
  - 4. Click **Next**.
- **Step 6** Configure the **event target**.
  - 1. Click **Event Target**.
  - 2. Select a target service.
  - 3. Set event target parameters.
  - 4. Click OK.
- Step 7 Click Save.

The event stream is disabled by default once created.

----End

## 6.5.2 Editing an Event Stream

Modify the name, description, status, event source, and event target of an event stream.

## **Modifying the Name and Description**

- **Step 1** Log in to the EG console.
- **Step 2** In the navigation pane, choose **Event Streams**.
- **Step 3** Click **Configure** in the row that contains the desired event stream to go to the details page.
- **Step 4** Click the edit icon next to the default event stream name.
- **Step 5** Modify the name and description and click **OK**.

----End

## **Changing the Status**

- **Step 1** Log in to the EG console.
- **Step 2** In the navigation pane, choose **Event Streams**.

**Step 3** Click **Disable** or **Enable** in the row that contains the desired event stream.

----End

#### **Modifying the Event Source**

- **Step 1** Log in to the EG console.
- Step 2 In the navigation pane, choose Event Streams.
- **Step 3** Click the name of the desired event stream to go to the details page.
- **Step 4** Click the event source card.
- **Step 5** Modify the **event source** parameters.

----End

#### **Modifying the Event Target**

- **Step 1** Log in to the EG console.
- **Step 2** In the navigation pane, choose **Event Streams**.
- **Step 3** Click the name of the desired event stream to go to the details page.
- **Step 4** Click the event target card.
- **Step 5** Modify the **event target** parameters.

----End

# 6.5.3 Deleting an Event Stream

Delete an event stream that will no longer be used.

#### **Procedure**

- **Step 1** Log in to the EG console.
- **Step 2** In the navigation pane, choose **Event Streams**.
- **Step 3** Click **Delete** in the row that contains the desired event stream.
- Step 4 Click Yes.

----End

# 6.6 Monitoring

Event stream monitoring is supported in these regions: CN East-Shanghai1, CN East-Shanghai2, and CN North-Beijing4.

# 6.6.1 Viewing Monitoring Data

#### Scenario

Cloud Eye monitors event stream metrics in real time. You can view these metrics on the Cloud Eye console.

#### **Prerequisites**

You have created an event stream.

#### **Procedure**

- **Step 1** Log in to the management console.
- **Step 2** Click in the upper left and select a region.
  - □ NOTE

Select the region where your event stream is located.

- Step 3 Click = in the upper left and choose Middleware > EventGrid.
- Step 4 Choose Event Streams.
- Step 5 Click in the row that contains the target event stream to go to the monitoring page. Data of all event streams in the last hour is displayed by default.

You can also click **1h**, **3h**, **12h**, **1d**, **7d**, or **30d** to view event stream data in different periods.

□ NOTE

To customize a time range, click

If you enable Auto Refresh, the metric data is refreshed every 5 seconds.

Click View details to go to the Cloud Eye console.

If you set **Period** to **Raw data**, the raw monitoring data is displayed. If you set **Period** to a specific time, you can select different aggregation methods, including **Avg.**, **Max.**, **Min.**, **Sum**, and **Variance**.

----End

# **6.6.2 Supported Metrics**

#### Introduction

This section describes the event stream metrics and dimensions reported to Cloud Eye. You can search metrics and alarms on the Cloud Eye console or on the monitoring page of EG.

## **Metrics**

Table 6-4 Metric description

| ID                             | Name                    | Descriptio<br>n                                                  | Value<br>Range | Monitored<br>Object | Raw Data<br>Monitorin<br>g Period<br>(Minute) |
|--------------------------------|-------------------------|------------------------------------------------------------------|----------------|---------------------|-----------------------------------------------|
| streaming_<br>process_nu<br>m  | Event<br>Processes      | Number of times event processing is attempted.                   | ≥ 0            | Event<br>stream     | 1                                             |
| streaming_<br>success_nu<br>m  | Successful<br>Processes | Number of times events are actually processed.                   | ≥ 0            | Event<br>stream     | 1                                             |
| streaming_<br>success_rat<br>e | Success<br>Rate         | Percentage of total processing attempts that are successful.     | 0%-100%        | Event<br>stream     | 1                                             |
| streaming_<br>failed_num       | Failed<br>Processes     | Number of times events could not be processed.                   | ≥ 0            | Event<br>stream     | 1                                             |
| streaming_<br>failed_rate      | Failure<br>Rate         | Percentage<br>of total<br>processing<br>attempts<br>that failed. | 0%-100%        | Event<br>stream     | 1                                             |
| streaming_<br>process_ti<br>me | Processing<br>Time      | Average<br>time spent<br>processing<br>an event.                 | ≥ 0 ms         | Event<br>stream     | 1                                             |

Table 6-5 Dimension description

| Dimension    | Key          | Value           |
|--------------|--------------|-----------------|
| Event stream | streaming_id | Event stream ID |

# 6.6.3 Configuring Alarm Rules

This section describes the alarm policies of some metrics and how to configure them. In actual services, you are advised to configure alarm rules for metrics based on the following alarm policies.

Table 6-6 Parameters for alarm settings

| Parameter              | Description                                                                                                    |
|------------------------|----------------------------------------------------------------------------------------------------|
| Name                   | Name of the alarm rule. The system generates a name randomly but you can change it.                                                                                         |
| Description            | Alarm rule description. This parameter is optional.                                                                                                    |
| Alarm Type             | Alarm type to which the alarm rule applies. Default: <b>Metric</b> .                                                                                                    |
| Resource Type          | Resource type. Default: <b>EventGrid</b> .                                                                                                    |
| Dimension              | Alarm dimension. Default: <b>Event Streams</b> .                                                                                                    |
| Monitoring Scope       | Resources to monitor. Default: <b>Specific</b> resources.                                                                                                    |
| Monitored Objects      | Object to monitor. Default: event stream name.                                                                                                    |
| Method                 | Alarm triggering method. Default: <b>Configure manually</b> .                                                                                                    |
| Alarm Policy           | Policy that triggers an alarm. For details, see Table 4-7.  NOTE  If a metric alarm policy is created on the EG page, you cannot modify or add other metric alarm policies. |
| Alarm Notification     | After you enable this function and configure required parameters, you will be notified of alarms and alarm clearance by notification group or topic subscription.           |
| Notification Recipient | Select Notification group or Topic subscription.                                                                                                    |
| Notification Group     | Select a notification group.                                                                                                    |
| Notification Object    | Select a notification contact and topic.                                                                                                    |
| Notification Window    | Alarm notifications are only sent during the configured validity period.                                                                                                    |

| Parameter          | Description                                                                                                 |
|--------------------|----------------------------------------------------------------------------------------------------|
| Trigger Condition  | Condition for triggering a notification.                                                                    |
| Enterprise Project | Enterprise project to which the alarm rule belongs. For details, see <b>Creating</b> an Enterprise Project. |

#### **Procedure**

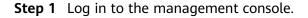

**Step 2** Click in the upper left and select a region.

■ NOTE

Select the region where your event stream is located.

- Step 3 Click = in the upper left and choose Middleware > EventGrid.
- Step 4 Choose Event Streams.
- **Step 5** Click in the row that contains the target event stream to go to the monitoring page.
- **Step 6** Hover over a metric and click to create an alarm rule for it.
- **Step 7** Specify the alarm rule details.

For details about how to create an alarm rule, see Creating an Alarm Rule.

----End

**7** Events

Events are data that complies with specific specifications. Events that event sources publish to EG must comply with the CloudEvents specification.

EG supports the following events:

- Huawei Cloud service: events produced by Huawei Cloud service event sources
- Custom: events produced by custom event sources connected to EG with SDKs

### **Example Event**

The following is an example of an event published to EG:

**Table 7-1** describes the parameters in this example.

Table 7-1 Event parameters

| Paramete<br>r   | Туре   | Requir<br>ed | Example Value                         | Description                                    |
|-----------------|--------|--------------|---------------------------------------|------------------------------------------------|
| id              | String | Yes          | 4b26115b-778e-<br>*******-833e-cf74af | Event ID, which identifies an event            |
| specversio<br>n | String | Yes          | 1.0                                   | Version of the<br>CloudEvents<br>specification |

| Paramete<br>r       | Туре          | Requir<br>ed | Example Value                                   | Description                                                                            |
|---------------------|---------------|--------------|-------------------------------------------------|----------------------------------------------------------------------------------------|
| source              | String        | Yes          | HC.OBS                                          | Event source that produces the event                                                   |
| type                | String        | Yes          | object:put                                      | Event type related to the event source                                                 |
| dataconte<br>nttype | String        | No           | application/json                                | Content format of the <b>data</b> parameter Only <b>application/json</b> is supported. |
| subject             | String        | No           | xxx.jpg                                         | Event subject                                                                          |
| time                | Timesta<br>mp | No           | 2022-01-17T12:07:48.<br>955Z                    | Time when the event was produced                                                       |
| data                | Struct        | No           | {     "name": "test01",     "state": "enable" } | Content of the event in JSON format                                                    |

## **Sending Events in Batches**

The following is an example of the request body for sending events in batches:

```
"events":[{
"id": "eg-test-001",
"specversion": "1.0",
"source": "HC.OBS",
"type": "object:put",
"datacontenttype": "application/json",
"subject": "xxx.jpg",
"time": "2022-01-17T12:07:48.955Z",
"data": {
   "name": "test01",
   "state": "enable"
},
"id": "eg-test-002",
"specversion": "1.0",
"source": "HC.OBS",
"type": "object:put",
"datacontenttype": "application/json",
"subject": "xxx.jpg",
"time": "2022-01-17T12:07:48.955Z",
"data": {
   "name": "test01",
"state": "enable"
},
"id": "eg-test-003",
"specversion": "1.0",
"source": "HC.OBS",
"type": "object:put",
"datacontenttype": "application/json",
"subject": "xxx.jpg",
```

#### **□** NOTE

- Max. size per event: 64 KB
- Max. size of all events per request: 256 KB
- Max. events per request: 20

Response body returned when all events are successfully sent:

```
{"failed_count":0,"events":[{"error_code":null,"error_msg":null,"event_id":"eg-test-003"},
{"error_code":null,"error_msg":null,"event_id":"eg-test-003"},
{"error_code":null,"error_msg":null,"event_id":"eg-test-002"}]}
```

Status code: 200

Response body returned when the number of events per request exceeds the upper limit:

```
{"failed_count":1,"events":[{"error_code":"00533013","error_msg":"Too many events for a request.","event_id":"eg-test-003"},{"error_code":null,"error_msg":null,"event_id":"eg-test-003"},{"error_code":null,"error_msg":null,"event_id":"eg-test-002"}]}
```

Status code: 400

Response body returned when the size of an event exceeds the upper limit:

{"failed\_count":3,"events":[{"error\_code":00533012,"error\_msg":An event is too large."event\_id":"egtest-003"},{"error\_code":00533012,"error\_msg":the number of events exceeds the limit,"event\_id":"egtest-003"},{"error\_code":00533012,"error\_msg":the number of events exceeds the limit,"event\_id":"egtest-002"}]}

Status code: 400

Response body returned when the total size of all events per request exceeds the upper limit:

```
{"error_code":"00533007","error_msg":"The total size of a request's all events is too large.","error_detail":"The total size of a request's all events is too large."}
{"error_code":"00533012","error_msg":"An event is too large.","error_detail":"An event is too large."}
{"error_code":"00533013","error_msg":"Too many events for a request.","error_detail":"Too many events for a request."}
```

Status code: 400

#### **Ⅲ** NOTE

If the status code is 400:

- The total size of all events per request exceeds the upper limit. (Error code: EG.00533007; error message: The total size of a request's all events is too large)
- The number of events per request exceeds the upper limit. (Error code: EG.00533013; error message: Too many events for a request)

# 8 Event Rules

## 8.1 Introduction

Event rules define how to filter and transform events.

- Filter: By configuring filter rules in a subscription, specify what events will be routed to the relevant target. For more information about filter rules, see
   Filter Rule Parameters and Example Filter Rules.
- Transform: By configuring the **transform type** in a subscription, determine how to transform events for the relevant target. For more information about event content transformation, see **Event Content Transformation**.

## 8.2 Filter Rule Parameters

Only events that match your filter rules will be routed to the associated targets. These filter rules must have the same structure as the events.

This section describes the restrictions of filter rules as well as the operators, condition expressions, and matching fields.

#### Restrictions

Event filter rules must meet the following requirements:

- Top-level fields can only be **source**, **type**, **subject**, or **data**.
- Top-level fields must include source, and source only supports the StringIn operator.
- The data field allows max. 5 subfields, and each can have max. 5 levels.
- Each field can have max. 5 conditions in an OR relationship.
- Multiple fields are ANDed with each other.
- A field that appears more than once at the same level will be used where it appears the last time.

## Operators

**Table 8-1** lists the operators that can be used in event filter rules.

**Table 8-1** Operators

| Operator                     | Input<br>Value      | Condition<br>Value | Description                                                               |
|------------------------------|---------------------|--------------------|---------------------------------------------------------------------------|
| StringIn                     | String/<br>String[] | String[]<br>values | Check if the input value matches any condition value.                     |
| StringNotIn                  | String/<br>String[] | String[]<br>values | Check if the input value does not match any condition value.              |
| StringStarts                 | String/             | String[]           | Check if the input value prefix matches any condition value.              |
| With                         | String[]            | values             |                                                                           |
| StringNotSt                  | String/             | String[]           | Check if the input value prefix does not match any condition value.       |
| artsWith                     | String[]            | values             |                                                                           |
| StringEnds                   | String/             | String[]           | Check if the input value suffix matches any condition value.              |
| With                         | String[]            | values             |                                                                           |
| StringNotE                   | String/             | String[]           | Check if the input value suffix does not match any condition value.       |
| ndsWith                      | String[]            | values             |                                                                           |
| NumberIn                     | Number/<br>Number[] | Number[]<br>values | Check if the input value matches any condition value.                     |
| NumberNo                     | Number/             | Number[]           | Check if the input value does not match any condition value.              |
| tln                          | Number[]            | values             |                                                                           |
| NumberLes                    | Number/             | Number             | Check if the input value is less than the condition value.                |
| sThan                        | Number[]            | value              |                                                                           |
| NumberNo                     | Number/             | Number             | Check if the input value is greater than or equal to the condition value. |
| tLessThan                    | Number[]            | value              |                                                                           |
| NumberGre                    | Number/             | Number             | Check if the input value is greater than the condition value.             |
| aterThan                     | Number[]            | value              |                                                                           |
| NumberNo<br>tGreaterTh<br>an | Number/<br>Number[] | Number<br>value    | Check if the input value is less than or equal to the condition value.    |
| NumberInR                    | Number/             | Number[][]         | Check if the input value is within any condition value range.             |
| ange                         | Number[]            | values             |                                                                           |
| NumberNo                     | Number/             | Number[][]         | Check if the input value is not within any condition value range.         |
| tlnRange                     | Number[]            | values             |                                                                           |
| IsNull                       | -                   | None               | Check if the input value is null or undefined.                            |
| IsNotNull                    | -                   | None               | Check if the input value is neither null nor undefined.                   |

| Operator  | Input<br>Value | Condition<br>Value | Description                        |
|-----------|----------------|--------------------|------------------------------------|
| IsTrue    | Boolean        | None               | Check if the input value is true.  |
| IsNotTrue | Boolean        | None               | Check if the input value is false. |

## **Condition Expressions**

Table 8-2 lists the condition expressions that can be used in event filter rules.

Table 8-2 Condition expressions

| Field Name | Туре       | Required | Description           |
|------------|------------|----------|-----------------------|
| ор         | String     | Yes      | Operator              |
| value      | JSON Type  | No       | Condition value       |
| values     | JSON Array | No       | Condition value range |

## **Matching Fields**

**Table 8-3** lists the matching fields that can be used in event filter rules.

Table 8-3 Matching fields

| Field<br>Name | Condition<br>Value Type | Example                                                                                                    |
|---------------|-------------------------|----------------------------------------------------------------------------------------------------|
| source        | JSON array              | Event source. The condition value is in the JSON array. This field can only be used with the StringIn operator.                                             |
|               |                         | Example: [{"op": "StringIn", "values": ["HC.OBS"]]                                                                                                    |
| type          | JSON array              | Event type. The condition value is in the JSON array.  Example: [{"op": "StringIn", "values": ["object:put"]]                                               |
| subject       | JSON array              | Event body. The condition value is in the JSON array.                                                                                                    |
|               |                         | Example: [{"op": "StringEndsWith", "values": [".jpg"]]                                                                                                    |
| data          | JSON<br>object          | Event data. The condition value is in the JSON object, and can be nested in max. 5 layers.  Example: {"state": [{"op": "StringIn", "values": ["running"]]}] |

## 8.3 Example Filter Rules

This section provides examples of filter rules of all matching types.

These matching types are available:

- Exact Match
- Exclusion Match
- Prefix Match
- Prefix Not Matching
- Suffix Match
- Suffix Not Matching
- Value Range Match
- Null Match
- Non-null Match
- True Match
- Non-true Match

#### **Exact Match**

Filter events that exactly match a specified string. As shown in the following table, events whose **source** is **HC.OBS** are matched.

| Event from Source                                                                                                    | Filter Rule                                                                        | Matched Event                                               |
|----------------------------------------------------------------------------------------------------|------------------------------------------------------------------------------------|-------------------------------------------------------------|
| {     "events":[{         "id": "4b26115b-778e-11ec- *******     "specversion": "1.0",     "source": "HC.OBS",     "type": "object:put",     "datacontenttype": "application/json",     "subject": "xxx.jpg",     "time": "2022-01-17T12:07:00.955Z",     "data": {         "name": "test01",         "state": "enable"     } }] | {     "source": [{         "op": "StringIn",         "values": ["HC.OBS"]     }] } | {     "events":[{         "id": "4b26115b-778e-11ec-*****", |

Filter events that exactly match a specified number. As shown in the following table, events whose **age** in **data** is **10** are matched.

| Event from Source                                                                                                    | Filter Rule                                                                                                    | Matched Event                                               |
|----------------------------------------------------------------------------------------------------|----------------------------------------------------------------------------------------------------|-------------------------------------------------------------|
| {     "events":[{         "id": "4b26115b-778e-11ec- *******",         "specversion": "1.0",         "source": "HC.OBS",         "type": "object:put",         "datacontenttype": "application/json",         "subject": "xxx.jpg",         "time": "2022-01-17T12:07:00.955Z",         "data": {             "name": "test01",             "state": "enable",             "age":10         }         }     } } | {     "source": [{         "op": "StringIn",         "values": ["HC.OBS"]     }],     "data":{         "age":[{         "op": "NumberIn",         "values":[10]         }]     } } | {     "events":[{         "id": "4b26115b-778e-11ec-*****", |

### **Exclusion Match**

Filter events that do not match a specified string. As shown in the following table, events whose **type** is not **object:get** are matched.

| Event from Source                                                                                                    | Filter Rule                                                                                                    | Matched Event                                               |
|----------------------------------------------------------------------------------------------------|----------------------------------------------------------------------------------------------------|-------------------------------------------------------------|
| {     "events":[{         "id": "4b26115b-778e-11ec- *******          "specversion": "1.0",         "source": "HC.OBS",         "type": "object:put",         "datacontenttype": "application/json",         "subject": "xxx.jpg",         "time": "2022-01-17T12:07:00.955Z",         "data": {               "name": "test01",               "state": "enable"         }      }] } | {     "source": [{         "op": "StringIn",         "values": ["HC.OBS"]     }],     "type": [{         "op": "StringNotIn",         "values": ["object:get"]     }] } | {     "events":[{         "id": "4b26115b-778e-11ec-*****", |

Filter events that do not match a specified number. As shown in the following table, events whose **age** in **data** is not **11** are matched.

| Event from Source                                                                                                    | Filter Rule                                                                                                    | Matched Event                                               |
|----------------------------------------------------------------------------------------------------|----------------------------------------------------------------------------------------------------|-------------------------------------------------------------|
| {     "events":[{         "id": "4b26115b-778e-11ec- *******          "specversion": "1.0",         "source": "HC.OBS",         "type": "object:put",         "datacontenttype": "application/json",         "subject": "xxx.jpg",         "time": "2022-01-17T12:07:00.955Z",         "data": {             "name": "test01",             "state": "enable",             "age":10         }         }     } } | {     "source": [{         "op": "StringIn",         "values": ["HC.OBS"]     }],     "data":{     "age":[{         "op":     "NumberNotIn",         "values":[11]         }]     } } | {     "events":[{         "id": "4b26115b-778e-11ec-*****", |

### **Prefix Match**

Filter events whose prefix matches a specified value. As shown in the following table, events whose **type** starts with **object:** are matched.

| Event from Source                                                                                                    | Filter Rule                                                                                                    | Matched Event                                                                                                    |
|----------------------------------------------------------------------------------------------------|----------------------------------------------------------------------------------------------------|----------------------------------------------------------------------------------------------------|
| {     "events":[{         "id": "4b26115b-778e-11ec- *******          "specversion": "1.0",         "source": "HC.OBS",         "type": "object:put",         "datacontenttype": "application/json",         "subject": "xxx.jpg",         "time": "2022-01-17T12:07:00.955Z",         "data": {             "name": "test01",             "state": "enable"         }      }] } | {     "source": [{         "op": "StringIn",         "values": ["HC.OBS"]     }],     "type": [{         "op": "StringStartsWith",         "values": ["object:"]     }] } | {     "events":[{         "id": "4b26115b-778e-11ec- ********,         "specversion": "1.0",         "source": "HC.OBS",         "type": "object:put",         "datacontenttype": "application/ json",         "subject": "xxx.jpg",         "time": "2022-01-17T12:07:00.955Z",         "data": {             "name": "test01",             "state": "enable"         }      }] } |

## **Prefix Not Matching**

Filter events whose prefix does not match a specified value. As shown in the following table, events whose **source** does not start with **HC** are matched.

| Event from Source                                                                                                    | Filter Rule                                                                                                    | Matched Event |
|----------------------------------------------------------------------------------------------------|----------------------------------------------------------------------------------------------------|---------------|
| {     "events":[{         "id": "4b26115b-778e-11ec- *******          "specversion": "1.0",         "source": "HC.OBS",         "type": "object:put",         "datacontenttype": "application/json",         "subject": "xxx.jpg",         "time": "2022-01-17T12:07:00.955Z",         "data": {             "name": "test01",             "state": "enable"         }       }] } | {     "source": [{         "op": "StringIn",         "values": ["HC.OBS"]     }],     "source": [{         "op": "StringNotStarts- With",         "values": ["HC"]     }] } | None          |

#### **Suffix Match**

Filter events whose suffix matches a specified value. As shown in the following table, events whose **subject** ends with **jpg** are matched.

| Event from Source                                                                                                    | Filter Rule                                                                                                    | Matched Event                                               |
|----------------------------------------------------------------------------------------------------|----------------------------------------------------------------------------------------------------|-------------------------------------------------------------|
| {     "events":[{         "id": "4b26115b-778e-11ec- *******          "specversion": "1.0",         "source": "HC.OBS",         "type": "object:put",         "datacontenttype": "application/json",         "subject": "xxx.jpg",         "time": "2022-01-17T12:07:00.955Z",         "data": {             "name": "test01",             "state": "enable"         }      }] } | {     "source": [{         "op": "StringIn",         "values": ["HC.OBS"]     }],     "subject": [{         "op": "StringEndsWith",         "values": ["jpg"]     }] } | {     "events":[{         "id": "4b26115b-778e-11ec-*****", |

## **Suffix Not Matching**

Filter events whose suffix does not match a specified value. As shown in the following table, events whose **subject** does not end with **txt** are matched.

| Event from Source                                                                                                    | Filter Rule                                                                                                    | Matched Event                                                                                                    |
|----------------------------------------------------------------------------------------------------|----------------------------------------------------------------------------------------------------|----------------------------------------------------------------------------------------------------|
| {     "events":[{         "id": "4b26115b-778e-11ec- *******         "specversion": "1.0",         "source": "HC.OBS",         "type": "object:put",         "datacontenttype": "application/json",         "subject": "xxx.jpg",         "time": "2022-01-17T12:07:00.955Z",         "data": {             "name": "test01",             "state": "enable"         }     }] } | {     "source": [{         "op": "StringIn",         "values": ["HC.OBS"]     }],     "subject":[{         "op": "StringNotEndsWith",         "values": ["txt"]     }] } | {     "events":[{         "id": "4b26115b-778e-11ec-*****",             "specversion": "1.0",         "source": "HC.OBS",         "type": "object:put",         "datacontenttype": "application/ json",         "subject": "xxx.jpg",         "time":  "2022-01-17T12:07:00.955Z",         "data": {             "name": "test01",             "state": "enable"         }     }] } |

## **Value Range Match**

Filter events that match a specified value range. As shown in the following table, events whose **size** in **data** is less than **20** are matched.

| Event from Source                                                                                                    | Filter Rule                                                                                                    | Matched Event                                                                                                    |
|----------------------------------------------------------------------------------------------------|----------------------------------------------------------------------------------------------------|----------------------------------------------------------------------------------------------------|
| {     "events":[{         "id": "4b26115b-778e-11ec- *******          "specversion": "1.0",         "source": "HC.OBS",         "type": "object:put",         "datacontenttype": "application/json",         "subject": "xxx.jpg",         "time": "2022-01-17T12:07:00.955Z",         "data": {             "name": "test01",             "state": "enable",             "size":10         }         }     } } | {     "source": [{         "op": "StringIn",         "values": ["HC.OBS"]     }],     "data":{         "size":[{         "op": "NumberLessThan",         "value":20         }]     } } | {     "events":[{         "id": "4b26115b-778e-11ec- *******          "specversion": "1.0",         "source": "HC.OBS",         "type": "object:put",         "datacontenttype": "application/ json",         "subject": "xxx.jpg",         "time":  "2022-01-17T12:07:00.955Z",         "data": {             "name": "test01",             "state": "enable",             "size":10         }      }] } |

As shown in the following table, events whose **size** in **data** is greater than or equal to **2** are matched.

| Event from Source                                                                                                    | Filter Rule                                                                                                    | Matched Event                                                                                                    |
|----------------------------------------------------------------------------------------------------|----------------------------------------------------------------------------------------------------|----------------------------------------------------------------------------------------------------|
| {     "events":[{         "id": "4b26115b-778e-11ec- *******          "specversion": "1.0",         "source": "HC.OBS",         "type": "object:put",         "datacontenttype": "application/ json",         "subject": "xxx.jpg",         "time": "2022-01-17T12:07:00.955Z",         "data": {             "name": "test01",             "state": "enable",             "size":10         }         }     } } | {     "source": [{         "op": "StringIn",         "values": ["HC.OBS"]     }],     "data":{         "size":[{         "op": "NumberNotLessThan",         "value":2         }]     } } | {     "events":[{         "id": "4b26115b-778e-11ec- ******",         "specversion": "1.0",         "source": "HC.OBS",         "type": "object:put",         "datacontenttype": "application/json",         "subject": "xxx.jpg",         "time": "2022-01-17T12:07:00.955Z",         "data": {             "name": "test01",             "state": "enable",             "size":10         }         }] } |

As shown in the following table, events whose **size** in **data** is greater than **9** are matched.

| Event from Source                                                                                                    | Filter Rule                                                                                                    | Matched Event                                                                                                    |
|----------------------------------------------------------------------------------------------------|----------------------------------------------------------------------------------------------------|----------------------------------------------------------------------------------------------------|
| {     "events":[{         "id": "4b26115b-778e-11ec- *******         "specversion": "1.0",         "source": "HC.OBS",         "type": "object:put",         "datacontenttype": "application/ json",         "subject": "xxx.jpg",         "time": "2022-01-17T12:07:00.955Z",         "data": {             "name": "test01",             "state": "enable", | {     "source": [{         "op": "StringIn",         "values": ["HC.OBS"]     }],     "data":{         "op": "NumberGreaterThan",         "value":9         }]     } | {     "events":[{         "id": "4b26115b-778e-11ec- ********,         "specversion": "1.0",         "source": "HC.OBS",         "type": "object:put",         "datacontenttype": "application/json",         "subject": "xxx.jpg",         "time": "2022-01-17T12:07:00.955Z",         "data": {             "name": "test01",             "state": "enable", |

As shown in the following table, events whose **size** in **data** is less than or equal to **9** are matched.

| Event from Source                                                                                                    | Filter Rule                                                                                                    | Matched Event |
|----------------------------------------------------------------------------------------------------|----------------------------------------------------------------------------------------------------|---------------|
| {     "events":[{         "id": "4b26115b-778e-11ec- *******          "specversion": "1.0",         "source": "HC.OBS",         "type": "object:put",         "datacontenttype": "application/ json",         "subject": "xxx.jpg",         "time": "2022-01-17T12:07:00.955Z",         "data": {             "name": "test01",             "state": "enable", | {     "source": [{         "op": "StringIn",         "values": ["HC.OBS"]     }],     "data":{         "op": "NumberNotGreater- Than",         "value":9         }]     } } | None          |

As shown in the following table, events whose **size** in **data** is from 1 to 20 are matched.

| Event from Source                                                                                                    | Filter Rule                                                                                                    | Matched Event                                                                                                    |
|----------------------------------------------------------------------------------------------------|----------------------------------------------------------------------------------------------------|----------------------------------------------------------------------------------------------------|
| {     "events":[{         "id": "4b26115b-778e-11ec- *******         "specversion": "1.0",         "source": "HC.OBS",         "type": "object:put",         "datacontenttype": "application/ json",         "subject": "xxx.jpg",         "time": "2022-01-17T12:07:00.955Z",         "data": {             "name": "test01",             "state": "enable",             "size":10         }         }     } } | {     "source": [{         "op": "StringIn",         "values": ["HC.OBS"]     },     "data":{         "op": "NumberInRange",         "values":[ | {     "events":[{         "id": "4b26115b-778e-11ec- ******",         "specversion": "1.0",         "source": "HC.OBS",         "type": "object:put",         "datacontenttype":     "application/json",         "subject": "xxx.jpg",         "time":     "2022-01-17T12:07:00.955Z",         "data": {             "name": "test01",             "state": "enable",             "size":10         }      }] } |

As shown in the following table, events whose **size** in **data** is less than **1** or greater than **20** are matched.

| Event from Source                                                                                                    | Filter Rule                                                                                                    | Matched Event |
|----------------------------------------------------------------------------------------------------|----------------------------------------------------------------------------------------------------|---------------|
| {     "events":[{         "id": "4b26115b-778e-11ec- ******",         "specversion": "1.0",         "source": "HC.OBS",         "type": "object:put",         "datacontenttype": "application/ json",         "subject": "xxx.jpg",         "time": "2022-01-17T12:07:00.955Z",         "data": {             "name": "test01",             "state": "enable",             "size":10         }         }     } } | {     "source": [{         "op": "StringIn",         "values": ["HC.OBS"]     }],     "data":{         "op": "NumberNotInRange",         "values":[ | None          |

#### **Null Match**

Filter events with a null value or undefined field. As shown in the following table, events whose **size** and **age** in **data** are **null** or undefined are matched.

| Event from Source                                                                                                    | Filter Rule                                                                                                    | Matched Event                                                                                                    |
|----------------------------------------------------------------------------------------------------|----------------------------------------------------------------------------------------------------|----------------------------------------------------------------------------------------------------|
| {     "events":[{         "id": "4b26115b-778e-11ec- *******          "specversion": "1.0",         "source": "HC.OBS",         "type": "object:put",         "datacontenttype": "application/ json",         "subject": "xxx.jpg",         "time": "2022-01-17T12:07:00.955Z",         "data": {             "name": "test01",             "state": "enable",             "size": null         }         }     } } | {     "source": [{         "op": "StringIn",         "values": ["HC.OBS"]     }],     "data":{         "op": "IsNull"         }],     "age":[{         "op": "IsNull"         }]     } } | {     "events":[{         "id": "4b26115b-778e-11ec- ******",         "specversion": "1.0",         "source": "HC.OBS",         "type": "object:put",         "datacontenttype": "application/json",         "subject": "xxx.jpg",         "time": "2022-01-17T12:07:00.955Z",         "data": {             "name": "test01",             "state": "enable",             "size":null         }      }] } |

#### Non-null Match

Filter events whose certain field is not **null**. As shown in the following table, events whose **size** and **name** in **data** are not **null** are matched.

| Event from Source                                                                                                    | Filter Rule                                                                                                    | Matched Event                                                                                                    |
|----------------------------------------------------------------------------------------------------|----------------------------------------------------------------------------------------------------|----------------------------------------------------------------------------------------------------|
| {     "events":[{         "id": "4b26115b-778e-11ec- *******          "specversion": "1.0",         "source": "HC.OBS",         "type": "object:put",         "datacontenttype": "application/ json",         "subject": "xxx.jpg",         "time": "2022-01-17T12:07:00.955Z",         "data": {             "name": "test01",             "state": "enable",             "size": 10         }         }     } } | {     "source": [{         "op": "StringIn",         "values": ["HC.OBS"]     }],     "data":{         "op": "IsNotNull"         }],     "name":[{         "op": "IsNotNull"         }]     } } | {     "events":[{         "id": "4b26115b-778e-11ec- ******",         "specversion": "1.0",         "source": "HC.OBS",         "type": "object:put",         "datacontenttype": "application/json",         "subject": "xxx.jpg",         "time": "2022-01-17T12:07:00.955Z",         "data": {             "name": "test01",             "state": "enable",             "size":10         }         }] } |

### **True Match**

Filter events whose certain field is **true**. As shown in the following table, events whose **size** and **name** in **data** are **true** are matched.

| Event from Source                                                                                                    | Filter Rule                                                                                                    | Matched Event                                                                                                    |
|----------------------------------------------------------------------------------------------------|----------------------------------------------------------------------------------------------------|----------------------------------------------------------------------------------------------------|
| {     "events":[{         "id": "4b26115b-778e-11ec- *******          "specversion": "1.0",         "source": "HC.OBS",         "type": "object:put",         "datacontenttype": "application/ json",         "subject": "xxx.jpg",         "time": "2022-01-17T12:07:00.955Z",         "data": {             "name": true,             "state": "enable",             "size": true         }         }]     } | {     "source": [{         "op": "StringIn",         "values": ["HC.OBS"]     }],     "data":{         "op": "IsTrue"         }],     "name":[{         "op": "IsTrue"         }]     } } | {     "events":[{         "id": "4b26115b-778e-11ec- ******",         "specversion": "1.0",         "source": "HC.OBS",         "type": "object:put",         "datacontenttype": "application/json",         "subject": "xxx.jpg",         "time": "2022-01-17T12:07:00.955Z",         "data": {             "name": true,             "state": "enable",             "size":true         }         }     } } |

#### Non-true Match

Filter events whose certain field is not **true**. As shown in the following table, events whose **name** in **data** is not **true** are matched.

| Event from Source                                                                                                    | Filter Rule                                                                                                    | Matched Event                                                                                                    |
|----------------------------------------------------------------------------------------------------|----------------------------------------------------------------------------------------------------|----------------------------------------------------------------------------------------------------|
| {     "events":[{         "id": "4b26115b-778e-11ec- *******",         "specversion": "1.0",         "source": "HC.OBS",         "type": "object:put",         "datacontenttype": "application/ json",         "subject": "xxx.jpg",         "time": "2022-01-17T12:07:00.955Z",         "data": {             "name": "test01",             "state": "enable",             "size": null         }         }] } | {     "source": [{         "op": "StringIn",         "values": ["HC.OBS"]     }],     "data":{         "name":[{         "op": "IsNotTrue"         }]     } } | {     "events":[{         "id": "4b26115b-778e-11ec- ******",         "specversion": "1.0",         "source": "HC.OBS",         "type": "object:put",         "datacontenttype": "application/json",         "subject": "xxx.jpg",         "time": "2022-01-17T12:07:00.955Z",         "data": {             "name": "test01",             "state": "enable",             "size": null         }         }] } |

## **8.4 Event Content Transformation**

EG transforms CloudEvents-compliant events so that they can be processed by specified targets.

Supported transform types: pass-through, variables, constants.

## Pass-through

Directly route CloudEvents-compliant events to the target. Example:

| Before Transformation                                                                                                    | Transform Type | After Transformation                                                                                                    |
|----------------------------------------------------------------------------------------------------|----------------|----------------------------------------------------------------------------------------------------|
| {     "events":[{         "id": "4b26115b-73e-cf74a*****",             "specversion": "1.0",         "source": "HC.OBS",         "type": "object:put",         "datacontenttype": "application/ json",         "subject": "xxx.jpg",         "time": "2022-01-17T12:07:48.955Z",         "data": {             "name": "test01",             "state": "enable"         }      }] } | Pass-through   | {     "events":[{         "id": "4b26115b-73e- cf74******",         "specversion": "1.0",         "source": "HC.OBS",         "type": "object:put",         "datacontenttype":     "application/json",         "subject": "xxx.jpg",         "time":     "2022-01-17T12:07:48.955Z",         "data": {             "name": "test01",             "state": "enable"         }      }] } |

#### **Variables**

Route variables in CloudEvents-compliant events to the target by using a template. Example:

| Before Transformation                                                                                                    | Transform Type                                                                                                    | After Transformation                                                                                                    |
|----------------------------------------------------------------------------------------------------|----------------------------------------------------------------------------------------------------|----------------------------------------------------------------------------------------------------|
| {     "events":[{         "id": "4b26115b-73e- cf74a*******,         "specversion": "1.0",         "source": "HC.OBS",         "type": "object:put",         "datacontenttype": "application/ json",         "subject": "xxx.jpg",         "time": "2022-01-17T12:07:48.955Z",         "data": {             "name": "test01",             "state": "enable"         }       }] } | Parameter {"name":"\$.data.name"}  Template My name is \${name}  NOTE  If the event target is FunctionGraph (function computing), the template must be in JSON format. Example: {"name":"\${name}"} | My name is test01  NOTE  If the event target is FunctionGraph (function computing), the transformation result is as follows: {"name": "test01"} |

Example of complex transformation from OBS to EG and then to FunctionGraph:

| Before Transformation                                                                                                    | Transform Type                                                                                                    | After Transformation         |
|----------------------------------------------------------------------------------------------------|----------------------------------------------------------------------------------------------------|------------------------------|
| {     "specversion": "1.0",     "id": "*****9db447aa3*******,     "source": "HC.OBS.DWR",     "type":     "OBS:DWR:ObjectCreated:PUT",     "datacontenttype": "application/ json",     "dataschema": "",     "subject": "test.txt",     "time":     "eventVersion": "3.0",     "eventSource": "OBS",     "eventRegion": "cn-north-4",     "eventTime":     "2023-08-01T19:41:47.8792",     "eventName":     "ObjectCreated:Put",         "userIdentity": {         "ID": "*****fef0f08c*******"         },         "requestParameters": {             "sourcelPAddress":         "1**.1**.1**"         },         "responseElements": {             "x-obs-id-2": "",             "x-amz-request-id": "",             "x-amz-id-2": ""         },         "obs": {             "Version": "1.0",             "configurationId":         "******4aaac1*******",             "bucket": "test",             "ownerIdentity": {             "ID":         "******448ce552c3******"         },         "bicket": "test",         "arn": ""         },         "object": 13,         "versionid":         "*******BE7FFFF******",         "sequencer": "1",         "oldpsxpth": ""         }     } } | Parameters {     "eventVersion":     "\$.data.eventVersion",     "eventTime":     "\$.data.eventTime",     "requestParameters":     "\$.data.requestParameters.sour celPAddress",     "configurationId":     "\$.data.obs.configurationId",     "eTag":     "\$.data.obs.object.eTag",     "sequencer":     "\$.data.obs.object.sequencer",     "key": "\$.data.obs.object.size",     "arn": "\$.data.obs.object.size",     "arn": "\$.data.obs.bucket.arn",     "name":     "\$.data.obs.bucket.name",     "ownerIdentity":     "\$.data.obs.bucket.ownerIdentit y.ID",     "Region":     "\$.data.eventRegion",     "eventName": "\$.type",     "userIdentity.ID" }  Template {     "Records": [         { | {     "Records": [         { |

| Before Transformation | Transform Type                                                             | After Transformation |
|-----------------------|----------------------------------------------------------------------------|----------------------|
|                       | "userIdentity": {                                                          |                      |
|                       | NOTE  The value in the template is the key of the corresponding parameter. |                      |

#### **Constants**

Route constants in events to the target. Example:

| Before Transformation                                    | Rule                                                                                                    | After Transformation                                                                                                    |
|----------------------------------------------------------|----------------------------------------------------------------------------------------------------|----------------------------------------------------------------------------------------------------|
| {     "events":[{         "id": "4b26115b-73cf74a*****", | Parameter test01  NOTE  If the event target is FunctionGraph (function computing), the rule must be in JSON format. Example: {"name": "test01"} | test01  NOTE  If the event target is FunctionGraph (function computing), the transformation result is as follows: {"name": "test01"} |

## **More Examples**

 After you set a DMS for RabbitMQ or DMS for RocketMQ event source for a subscription, messages will contain the context field in data after being transformed to CloudEvents-compliant events. If you set the transform type to Variables for the event target, the rule must also contain the context field. Example:

| Before Transformation                                                                                                    | Transform Type                                                          | After Transformation |
|----------------------------------------------------------------------------------------------------|-------------------------------------------------------------------------|----------------------|
| {     "type":     "ROCKETMQ:CloudTrace:Rocket mqCall",     "data": {         "context": {             "name": "test01",             "state": "enable"         }     },     "source": "zhang_roc",     "time":     "2023-02-01T10:47:07Z",         "datacontenttype":     "application/json",         "specversion": "1.0",         "id":     "2f885496-570c-4925-82fd-d1ad09********,         "subject": "ROCKETMQ:cn-north-7:eec88b34-9470-483e-89 61-edb168******/         Ode095e33e00d36e2fd2c0019a**     ****:ROCKETMQ:zhang_roc" } | Parameter {"name":"\$.data.context.nam e"} Template My name is \${name} | My name is test01    |

# **9** Event Targets

Event targets are destinations that receive and process events.

EG supports the following event targets:

- Huawei Cloud services connected to EG.
- Custom event processing services

# 10 Network Management

## 10.1 Connections

You can use the default connection for a public webhook, or a custom one (with specified VPC and subnet) for a private webhook.

Custom connections can also be based on DMS for Kafka.

#### 

- A client or proxy client provides a webhook URL to receive data from a specified server. The client updates accordingly once the server pushes data to the URL.
- Webhook URLs must support TLS 1.2 and secure encryption algorithms.

## **Creating a Webhook Connection**

Before creating a connection, ensure that you have VPC permissions.

- **Step 1** Log in to the EG console.
- **Step 2** In the navigation pane, choose **Network Management** > **Connections**.
- Step 3 Click Create Connection.

When you create your first connection, your authorization will be required and an agency will be automatically created. For details, see **Authorization**.

**Step 4** Configure the connection by referring to **Table 10-1**.

**Table 10-1** Connection parameters

| Parameter | Description                                                                   |
|-----------|-------------------------------------------------------------------------------|
| Туре      | Select WEBHOOK.                                                               |
| Name      | Connection name.  The name cannot be modified once the connection is created. |

| Parameter   | Description                                                                    |
|-------------|--------------------------------------------------------------------------------|
| Description | Describe the connection.                                                       |
| VPC         | Select a VPC. The VPC cannot be changed once the connection is created.        |
| Subnet      | Select a subnet.  The subnet cannot be changed once the connection is created. |

Step 5 Click OK.

----End

## Creating a DMS for Kafka Connection

Before creating such a connection, ensure that you already have a DMS for Kafka instance.

- **Step 1** Log in to the EG console.
- **Step 2** In the navigation pane, choose **Network Management** > **Connections**.
- Step 3 Click Create Connection.
  - □ NOTE

When you create your first connection, your authorization will be required and an agency will be automatically created. For details, see **Authorization**.

Kafka instance parameters cannot be modified once the connection is created.

**Step 4** Configure the connection by referring to Table 10-2.

Table 10-2 Kafka connection parameters

| Parameter            | Description                                                                                                    |
|----------------------|----------------------------------------------------------------------------------------------------|
| Туре                 | Select <b>DMS for Kafka</b> .                                                                                          |
| Name                 | Connection name.  The name cannot be modified once the connection is created.                                          |
| Description          | Describe the connection.                                                                                               |
| Instance             | Select a Kafka instance.                                                                                               |
| Access Mode          | Select Ciphertext Access or Plaintext Access.                                                                          |
| Security<br>Protocol | If you select <b>Ciphertext Access</b> for <b>Access Mode</b> , the corresponding security protocol will be displayed. |

| Parameter                 | Description                                                                                                    |  |
|---------------------------|----------------------------------------------------------------------------------------------------|--|
| SASL_SSL<br>Authenticatio | Available when SASL_SSL authentication is enabled for the Kafka instance. Select an authentication mechanism.                                                                                                    |  |
| n                         | PLAIN: a simple username and password verification mechanism.                                                                                                    |  |
|                           | • SCRAM-SHA-512: uses the hash algorithm to generate credentials for usernames and passwords to verify identities. SCRAM-SHA-512 is more secure than PLAIN.                                                                                                    |  |
| Username                  | Available when SASL_SSL authentication is enabled for the Kafka instance. Enter a username.                                                                                                    |  |
| Password                  | Available when SASL_SSL authentication is enabled for the Kafka instance. Enter a password.                                                                                                    |  |
| Acknowledgm ents          | Number of acknowledgments the producer requires the server to return before considering a request complete.                                                                                                    |  |
|                           | None: The producer will not wait for any acknowledgment from the server at all. The record will be immediately added to the socket buffer and considered sent. No guarantee can be made that the server has received the record.                                                              |  |
|                           | Leader only: The leader will write the record to its local log but will respond without waiting until receiving full acknowledgement from all followers. If the leader fails immediately after acknowledging the record but before the followers have replicated it, the record will be lost. |  |
|                           | All: The leader will wait for the full set of in-sync replicas to acknowledge the record. This is the strongest available guarantee because the record will not be lost as long as there is just one working replica.                                                                         |  |

Step 5 Click OK.

----End

## **Editing a Connection**

Only the description of a connection can be modified.

- **Step 1** Log in to the EG console.
- **Step 2** In the navigation pane, choose **Network Management** > **Connections**.
- **Step 3** Click **Edit** in the row that contains the desired connection.
- **Step 4** Modify the description and click **OK**.

----End

## **Deleting a Connection**

**Step 1** Log in to the EG console.

- **Step 2** In the navigation pane, choose **Network Management** > **Connections**.
- **Step 3** Click **Delete** in the row that contains the desired connection.

■ NOTE

If the connection to delete is associated with subscriptions, disassociate it first.

Step 4 Click Yes.

----End

## 10.2 Endpoints

An endpoint is an EG access address for you to push events from a custom source. EG supports the following endpoints:

• Public endpoints: fixed public domain names for specific regions

Table 10-3 Public endpoints

| Region | Primary Domain | Secondary Domain |
|--------|----------------|------------------|
|        | Name           | Name             |

• Private endpoints: EG private domain names you create for pushing custom events

## **Creating a Private Endpoint**

Before creating a private endpoint, ensure that you have DNS and VPCEP permissions.

- **Step 1** Log in to the EG console.
- **Step 2** In the navigation pane, choose **Network Management** > **Endpoints**.
- Step 3 Click Create Endpoint.
- **Step 4** Configure the endpoint by referring to **Table 10-4**.

Table 10-4 Endpoint parameters

| Parameter   | Description                                                                  |
|-------------|------------------------------------------------------------------------------|
| Name        | Endpoint name.  The name cannot be modified once the endpoint is created.    |
| VPC         | Select a VPC. The VPC cannot be changed once the endpoint is created.        |
| Subnet      | Select a subnet.  The subnet cannot be changed once the endpoint is created. |
| Description | Describe the endpoint.                                                       |

#### Step 5 Click OK.

#### **NOTICE**

- Creating an endpoint will generate a VPC endpoint with fees. Delete the created endpoint when you no longer need it.
- The VPC and subnet cannot be changed once the endpoint is created.

#### ----End

### **Editing a Private Endpoint**

Modify the description of an endpoint.

- **Step 1** Log in to the EG console.
- **Step 2** In the navigation pane, choose **Network Management** > **Endpoints**.
- **Step 3** Click **Edit** in the row that contains the desired endpoint.
- **Step 4** Modify the description and click **OK**.

----End

### **Deleting a Private Endpoint**

- **Step 1** Log in to the EG console.
- **Step 2** In the navigation pane, choose **Network Management** > **Endpoints**.
- **Step 3** Click **Delete** in the row that contains the desired endpoint.
- Step 4 Click Yes.

#### 

If the related DNS and VPCEP resources have been deleted, the private endpoint may fail to be deleted. In this case, contact EG O&M personnel.

#### ----End

# **1 1** IAM Projects and Enterprise Projects

### **Creating an IAM Project and Assigning Permissions**

Creating an IAM Project

Go to the management console, hover over the username in the upper right corner, and choose **Identity and Access Management** from the drop-down list. Choose **Projects** in the navigation pane, and click **Create Project**. On the displayed **Create Project** page, select a region and enter a project name.

Authorization

You can assign permissions (for resources and operations) to user groups to associate projects with the user groups. To do so, add users to a user group to control projects that the users can access and the resources on which the users can perform operations. For details, see **Creating a User Group and Assigning Permissions**.

### **Creating an Enterprise Project and Assigning Permissions**

Creating an Enterprise Project

Go to the management console, and choose **Enterprise** > **Project Management** in the upper right corner. On the **Enterprise Project Management** console, click **Create Enterprise Project** to create a project.

□ NOTE

**Enterprise** is available on the management console only if you have enabled the enterprise project, or your account is the primary account. To enable this function, contact customer service.

Authorization

You can add a user group to an enterprise project and configure a policy to associate the enterprise project with the user group. To do so, add users to a user group to control projects that the users can access and the resources on which the users can perform operations. Perform the following procedure:

- a. On the **Enterprise Management** console, click the name of an enterprise project to go to the details page.
- b. On the Permissions tab, click Authorize User Group to go to the User Groups page on the IAM console. Associate the enterprise project with a user group and assign permissions to the group.

For details, see Creating a User Group and Assigning Permissions.

- Associating Resources with Enterprise Qualifications
   Enterprise projects help you centrally manage cloud resources.
  - Selecting an enterprise project when buying EG
     On the page for buying EG, select an enterprise project to associate your resources with it.
  - Adding resources

On the **Enterprise Project Management** page, you can add existing EG resources to a target enterprise project.

**default** is the default enterprise project. Resources that are not allocated to any enterprise project under your account are listed in this project.

For more information, see **Enterprise Management User Guide**.

# 12 Authorization

Some functions of EG require your authorization and an agency will be automatically created. For details, see **Table 12-1**.

**Table 12-1** Agency information

| Agency<br>Name            | Authorizer | Authorized        | Service to<br>Access and<br>Required<br>Permission          | Function                                                                                                    |
|---------------------------|------------|-------------------|-------------------------------------------------------------|----------------------------------------------------------------------------------------------------|
| EG_DELEGATE<br>_FG_AGENCY | User       | FunctionGrap<br>h | VPC: VPC<br>Administrator<br>DNS: DNS<br>ReadOnlyAcce<br>ss | <ul> <li>Create         RabbitMQ         and         RocketMQ         custom         event         sources</li> <li>Create         subscriptio         ns with a         private         HTTPS         endpoint.</li> </ul> |
| EG_AGENCY                 | User       | EventGrid         | EG: EG<br>Publisher                                         | Create RabbitMQ and RocketMQ custom event sources                                                                                                    |

#### **Authorization Scenarios**

1. When **you create your first connection**, your authorization will be required. If you agree to authorize, an agency named **EG\_DELEGATE\_FG\_AGENCY** will be automatically created in IAM. View this agency on the IAM console.

Table 12-2 Permissions of EG\_DELEGATE\_FG\_AGENCY

| Permission         | Description                                                                |
|--------------------|----------------------------------------------------------------------------|
| VPC Administrator  | Required for FunctionGraph to connect to VPC when you create a connection. |
| DNS ReadOnlyAccess | Required for FunctionGraph to connect to VPC when you create a connection. |

2. When you create your first DMS for RabbitMQ or DMS for RocketMQ event source, your authorization will be required. If you agree to authorize, agencies named EG\_DELEGATE\_FG\_AGENCY and EG\_AGENCY will be automatically created in IAM. View these agencies on the IAM console.

**Table 12-3** Permissions of EG\_DELEGATE\_FG\_AGENCY and EG\_AGENCY

| Permission         | Description                                                                          |
|--------------------|--------------------------------------------------------------------------------------|
| VPC Administrator  | Required for FunctionGraph to connect to VPC when you create a DMS event source.     |
| DNS ReadOnlyAccess | Required for FunctionGraph to connect to VPC when you create a DMS event source.     |
| EG Publisher       | Required for EG to publish messages to a channel when you create a DMS event source. |

# 13 Event Monitoring

# **13.1 Supported Metrics**

#### Introduction

This section describes the monitoring metrics and dimensions of EG. View these metrics on the EG console.

#### **Metrics**

Table 13-1 Event delivery metrics

| ID               | Name                             | Description                                                              | Value<br>Range | Monitored<br>Object   | Raw Data<br>Monitorin<br>g Period<br>(Minute) |
|------------------|----------------------------------|--------------------------------------------------------------------------|----------------|-----------------------|-----------------------------------------------|
| num              | Total<br>Delive<br>ries          | Number of times event delivery attempts are made. Unit: count            | ≥ 0            | Event subscription    | 1                                             |
| success<br>_num  | Succes<br>sful<br>Delive<br>ries | Number of times<br>events are finally<br>delivered.<br>Unit: count       | ≥ 0            | Event<br>subscription | 1                                             |
| process<br>_time | Proces<br>sing<br>Time           | Average time spent processing all event deliveries in a period. Unit: ms | ≥ 0 ms         | Event<br>subscription | 1                                             |

| ID           | Name             | Description                                                                                            | Value<br>Range | Monitored<br>Object   | Raw Data<br>Monitorin<br>g Period<br>(Minute) |
|--------------|------------------|----------------------------------------------------------------------------------------------------|----------------|-----------------------|-----------------------------------------------|
| fail_nu<br>m | Failed<br>Events | Number of events<br>that fail to be<br>delivered without<br>needing a retry<br>attempt.<br>Unit: count | ≥ 0            | Event<br>subscription | 1                                             |

Table 13-2 Event access metrics

| ID               | Name                           | Description                                                            | Value<br>Range | Monitored<br>Object | Raw Data<br>Monitorin<br>g Period<br>(Minute) |
|------------------|--------------------------------|------------------------------------------------------------------------|----------------|---------------------|-----------------------------------------------|
| num              | Total<br>Access<br>es          | Number of times event access attempts are made. Unit: count            | ≥ 0            | Event channel       | 1                                             |
| success<br>_num  | Succes<br>sful<br>Access<br>es | Number of times events are finally accessed. Unit: count               | ≥ 0            | Event channel       | 1                                             |
| fail_nu<br>m     | Failed<br>Access<br>es         | Number of times events could not be accessed. Unit: count              | ≥ 0            | Event channel       | 1                                             |
| process<br>_time | Proces<br>sing<br>Time         | Average time spent processing all event accesses in a period. Unit: ms | ≥ 0 ms         | Event channel       | 1                                             |

## **Dimensions**

| Key             | Value                 |
|-----------------|-----------------------|
| subscription_id | Event subscription ID |
| channel_id      | Event channel ID      |

## 13.2 Viewing Monitoring Data

EG monitors event subscriptions and channels, and allows you to query event access and delivery information without any configuration.

#### **Procedure**

- **Step 1** Log in to the management console.
- **Step 2** Click on the upper left and select a region.
- Step 3 Click = in the upper left and choose Middleware > EventGrid.
- **Step 4** On the **Event Subscriptions** page, click in the row that contains the desired subscription, and view the event delivery monitoring data.
  - View the monitoring data of a single event target.
  - View the monitoring data of the last hour, last 4 hours, last 24 hours, last 7 days, or a custom time range.
  - Specify a period (1 minute, 5 minutes, or 20 minutes) and method (average, maximum, or minimum).
- **Step 5** On the **Event Channels** page, click in the row that contains the desired channel, and view the event access monitoring data.
  - View the monitoring data of a single event source.
  - View the monitoring data of the last hour, last 4 hours, last 24 hours, last 7 days, or a custom time range.
  - Specify a period (1 minute, 5 minutes, or 20 minutes) and method (average, maximum, or minimum).

----End

# 14 Auditing

# 14.1 EG Operations Recorded by CTS

Operations related to EG can be recorded with Cloud Trace Service (CTS) for query, audit, and backtracking.

Table 14-1 EG operations that can be recorded by CTS

| Operation                            | Resource Type | Trace               |
|--------------------------------------|---------------|---------------------|
| Create event channel                 | channel       | CreateChannel       |
| Update event channel                 | channel       | UpdateChannel       |
| Delete event channel                 | channel       | DeleteChannel       |
| Create event source                  | source        | CreateEventSource   |
| Update event source                  | source        | UpdateEventSource   |
| Delete event source                  | source        | DeleteEventSource   |
| Create event subscription            | subscription  | CreateSubscription  |
| Update event subscription            | subscription  | UpdateSubscription  |
| Delete event subscription            | subscription  | DeleteSubscription  |
| Enable or disable event subscription | subscription  | OperateSubscription |
| Create connection                    | connection    | CreateConnection    |
| Edit connection                      | connection    | UpdateConnection    |
| Delete connection                    | connection    | DeleteConnection    |
| Create endpoint                      | endpoint      | CreateEndpoint      |

| Operation       | Resource Type | Trace          |
|-----------------|---------------|----------------|
| Edit endpoint   | endpoint      | CreateEndpoint |
| Delete endpoint | endpoint      | CreateEndpoint |

## 14.2 Querying Real-Time Traces

#### **Scenarios**

After you enable CTS and the management tracker is created, CTS starts recording operations on cloud resources. After a data tracker is created, the system starts recording operations on data in OBS buckets. CTS stores operation records generated in the last seven days.

This section describes how to query and export operation records of the last seven days on the CTS console.

- Viewing Real-Time Traces in the Trace List of the New Edition
- Viewing Real-Time Traces in the Trace List of the Old Edition

#### **Constraints**

- Traces of a single account can be viewed on the CTS console. Multi-account traces can be viewed only on the Trace List page of each account, or in the OBS bucket or the CTS/system log stream configured for the management tracker with the organization function enabled.
- You can only query operation records of the last seven days on the CTS console. To store operation records for more than seven days, you must configure an OBS bucket to transfer records to it. Otherwise, you cannot query the operation records generated seven days ago.
- After performing operations on the cloud, you can query management traces on the CTS console 1 minute later and query data traces on the CTS console 5 minutes later.

## Viewing Real-Time Traces in the Trace List of the New Edition

- 1. Log in to the management console.
- 2. Click in the upper left corner and choose **Management & Governance**Management & Deployment > **Cloud Trace Service**. The CTS console is displayed.
- 3. Choose **Trace List** in the navigation pane on the left.
- 4. On the **Trace List** page, use advanced search to query traces. You can combine one or more filters.
  - Trace Name: Enter a trace name.
  - **Trace ID**: Enter a trace ID.
  - Resource Name: Enter a resource name. If the cloud resource involved in the trace does not have a resource name or the corresponding API

- operation does not involve the resource name parameter, leave this field empty.
- **Resource ID**: Enter a resource ID. Leave this field empty if the resource has no resource ID or if resource creation failed.
- **Trace Source**: Select a cloud service name from the drop-down list.
- **Resource Type**: Select a resource type from the drop-down list.
- **Operator**: Select one or more operators from the drop-down list.
- Trace Status: Select normal, warning, or incident.
  - normal: The operation succeeded.
  - warning: The operation failed.
  - **incident**: The operation caused a fault that is more serious than the operation failure, for example, causing other faults.
- Enterprise Project ID: Enter an enterprise project ID.
- Access Key: Enter an access key ID, including temporary access credentials and permanent access keys.
- Time range: Select **Last 1 hour**, **Last 1 day**, or **Last 1 week**, or specify a custom time range.
- 5. On the **Trace List** page, you can also export and refresh the trace list, and customize the list display settings.
  - Enter any keyword in the search box and press Enter to filter desired traces.
  - Click **Export** to export all traces in the query result as an .xlsx file. The file can contain up to 5000 records.
  - Click C to view the latest information about traces.
  - Click to customize the information to be displayed in the trace list. If
     Auto wrapping is enabled ( ), excess text will move down to the next line; otherwise, the text will be truncated. By default, this function is disabled.
- 6. For details about key fields in the trace structure, see **Trace Structure**section "Trace References" > "Trace Structure" and **Example Traces**section "Trace References" > "Example Traces".
- 7. (Optional) On the **Trace List** page of the new edition, click **Go to Old Edition** in the upper right corner to switch to the **Trace List** page of the old edition.

## Viewing Real-Time Traces in the Trace List of the Old Edition

- 1. Log in to the management console.
- 2. Click in the upper left corner and choose Management & GovernanceManagement & Deployment > Cloud Trace Service. The CTS console is displayed.
- 3. Choose **Trace List** in the navigation pane on the left.
- 4. Each time you log in to the CTS console, the new edition is displayed by default. Click **Go to Old Edition** in the upper right corner to switch to the trace list of the old edition.

- 5. Set filters to search for your desired traces. The following filters are available:
  - Trace Type, Trace Source, Resource Type, and Search By: Select a filter from the drop-down list.
    - If you select Resource ID for Search By, specify a resource ID.
    - If you select **Trace name** for **Search By**, specify a trace name.
    - If you select **Resource name** for **Search By**, specify a resource name.
  - Operator: Select a user.
  - Trace Status: Select All trace statuses, Normal, Warning, or Incident.
  - Time range: You can query traces generated during any time range in the last seven days.
  - Click Export to export all traces in the query result as a CSV file. The file can contain up to 5000 records.
- 6. Click Query.
- 7. On the **Trace List** page, you can also export and refresh the trace list.
  - Click Export to export all traces in the query result as a CSV file. The file can contain up to 5000 records.
  - Click  ${f C}$  to view the latest information about traces.
- 8. Click  $\stackrel{\vee}{}$  on the left of a trace to expand its details.

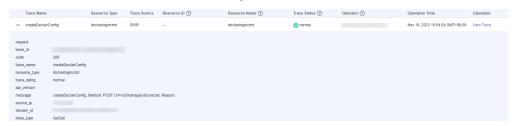

9. Click View Trace in the Operation column. The trace details are displayed.

```
View Trace
     "request": "".
     "trace_id": "
    "code": "200",
"trace_name": "createDockerConfig",
     "resource_type": "dockerlogincmd",
    "trace_rating": "normal",
     "api_version": "",
    "message": "createDockerConfig, Method: POST Url=/v2/manage/utils/secret, Reason:",
    "trace_type": "ApiCall",
    "service_type": "SWR",
"event_type": "system",
"project_id": "
"response": "",
    "resource_id": "",
"tracker_name": "system",
    "time": "Nov 16, 2023 10:54:04 GMT+08:00", "resource_name": "dockerlogincmd",
     "user": {
          "domain": {
```

- 10. For details about key fields in the trace structure, see **Trace Structure**section "Trace References" > "Trace Structure" and **Example Traces**section "Trace References" > "Example Traces" in the *CTS User Guide*.
- 11. (Optional) On the **Trace List** page of the old edition, click **New Edition** in the upper right corner to switch to the **Trace List** page of the new edition.